# **E3 Modulevel ®**

**Инструкция по монтажу и эксплуатации**

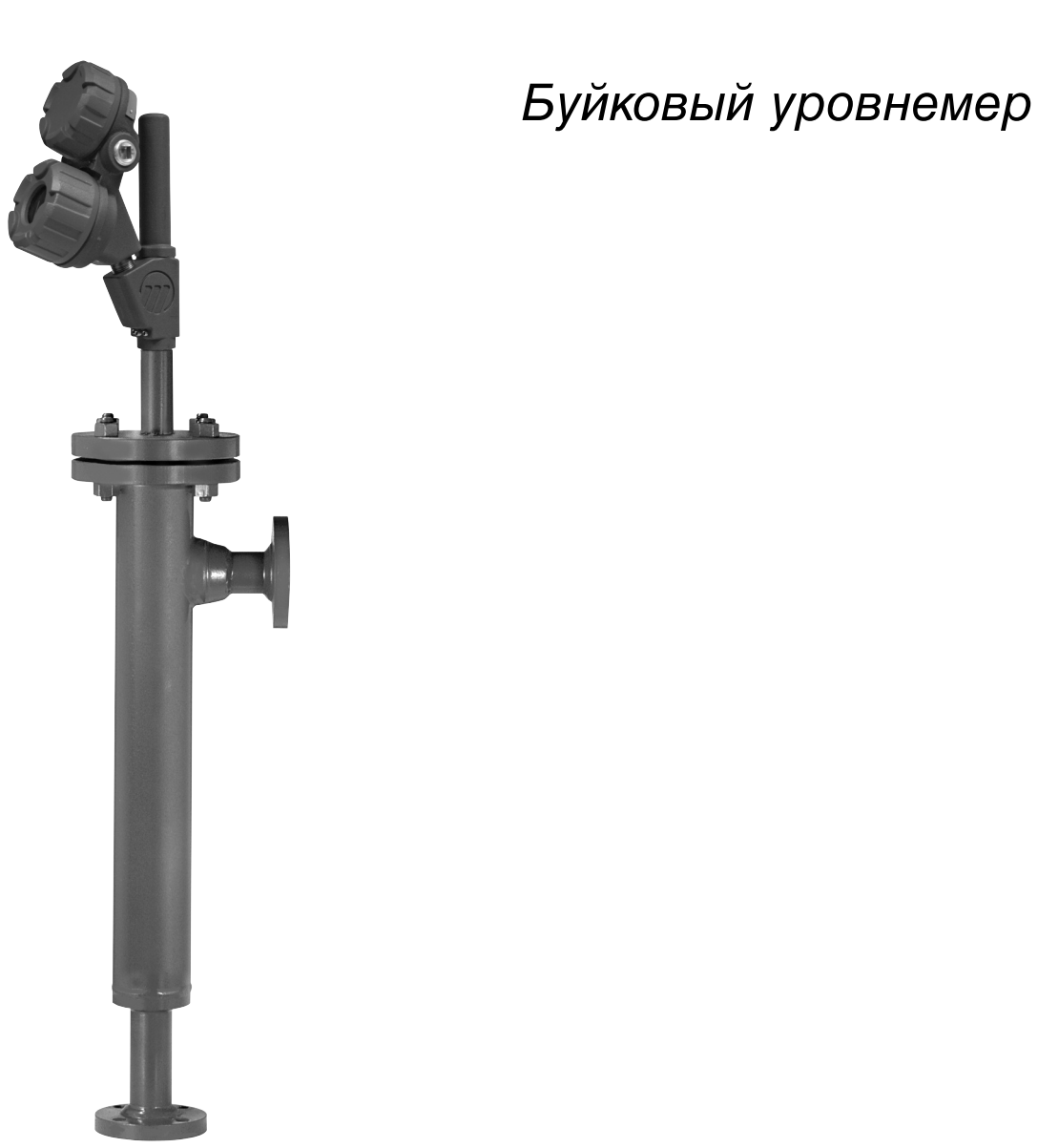

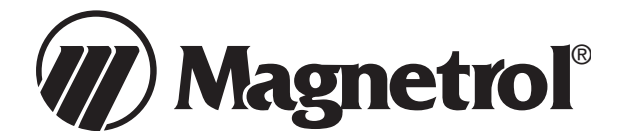

#### **РАСПАКОВКА**

Осторожно распакуйте уровнемер. Убедитесь, что из пенопласта извлечены все комплектующие. Проверьте, не повреждены ли они. Обо всех скрытых повреждениях необходимо сообщать транспортному агентству в течение 24 часов. Проверьте по упаковочному листу содержимое тары и обо всех расхождениях сообщите компании Magnetrol. Проверьте номер модели по паспортной табличке, чтобы убедиться, что он совпадает с указанным в упаковочном листе и заказе на поставку. Проверьте и запишите заводской номер для последующего использования при заказе деталей.

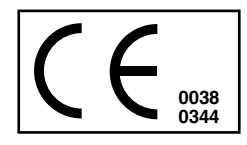

Данные изделия отвечают требованиям следующих стандартов:

1. Директива по электромагнитной совместимости (Директива EMC): 2014/30/EU. Изделия прошли испытания согласно EN 61326:1997 + A1 + A2.

- 2. Директива 2014/34/EU по оборудованию или системе защиты, предназначаемым для эксплуатации во взрывоопасных средах. Сертификат ЕС об испытаниях ISSeP08ATEX021X (изделия с защитой «искробезопасная электрическая цепь») или ISSeP08ATEX019 (изделия с защитой Ex d).
- 3. Директива 2014/68/EU (Директива PED) по оборудованию, работающему под давлением. Средства обеспечения безопасности по категории IV, модуль H1.

#### **УРОВНЕМЕРЫ, МОНТИРУЕМЫЕ НА РЕЗЕРВУАР СВЕРХУ**

После распаковки осмотреть все компоненты, проверяя, не были ли они повреждены при транспортировке. При распаковке и установке необходима осторожность, чтобы не погнуть шток буйка или изолирующую трубку.

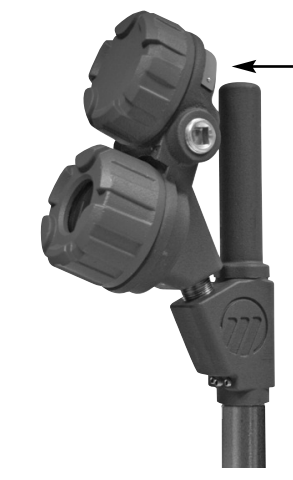

**Паспортная табличка уровнемера: - номер изделия - заводской номер**

#### **ПРИБОРЫ, РАЗМЕЩЕННЫЕ В ВЫНОСНОЙ КАМЕРЕ**

В процессе транспортировки буек удерживается и защищается с помощью транспортировочного приспособления. Перед вводом в<br>эксплуатацию уровнемера необходимо извлечь это эксплуатацию уровнемера необходимо извлечь это приспособление в месте расположения нижнего крепления камеры. Осмотреть прибор так же, как это предусмотрено для приборов, монтируемых на резервуар сверху.

#### *Осторожно!*

Если предстоит транспортировка прибора в другое место, то буек необходимо закрепить, вновь использовав транспортировочное приспособление.

#### **СПЕЦИАЛЬНЫЕ УСЛОВИЯ БЕЗОПАСНОЙ ЭКСПЛУАТАЦИИ ДЛЯ ИЗДЕЛИЙ <sup>С</sup> ЗАЩИТОЙ ТИПА «ИСКРОБЕЗОПАСНАЯ ЭЛЕКТРИЧЕСКАЯ ЦЕПЬ» ПО ATEX:**

Изделия, маркированные как оборудование категории <sup>1</sup> <sup>и</sup> используемые на опасных участках, для которых требуются изделия указанной категории, должны быть установлены таким образом, чтобы даже <sup>в</sup> редких аварийных ситуациях алюминиевая оболочка не могла быть источником возгорания <sup>в</sup> результате удара или трения.

## **ПРИНЦИП РАБОТЫ**

#### **УРОВЕНЬ**

Изменение уровня жидкости, в которую погружен буек, находящийся под действием корректирующей пружины, вызывает вертикальное перемещение сердечника внутри линейно-регулируемого дифференциального трансформатора (ЛРДТ).

Изолирующая трубка служит в качестве неподвижной преграды, отделяющей ЛРДТ от контролируемой среды.

При изменении положения сердечника вместе с уровнем жидкости, во вторичной обмотке ЛРДТ наводится эдс.

Эти сигналы обрабатываются электронной схемой и используются для управления выходным сигналом.

#### **ГРАНИЦА РАЗДЕЛА**

Уровнемер E3 Modulevel обеспечивает слежение за уровнем границы раздела двух несмешивающихся жидкостей, имеющих разные плотности. Каждый уровнемер изготавливается по техническим требованиям заказчика, а буек конструируется в соответствии с конкретными условиями применения. Это позволяет прибору обнаруживать положение чистой границы раздела или слоя эмульсии и преобразовывать результат измерения в стабильный выходной сигнал. Обратившись на завод-изготовитель, можно получить техническую помощь для определения параметров E3, требуемых для измерений границы раздела. Отметим, что для правильного определения границы раздела необходимо, чтобы буек был полностью погружен в жидкость.

#### **ПЛОТНОСТЬ**

Еще одна возможность, имеющаяся у уровнемера E3 Modulevel, заключается в способности следить за изменениями плотности жидкости в определенном известном диапазоне и преобразовывать результат измерения в стабильный выходной сигнал. При изменении плотности жидкости меняется и масса жидкости, вытесненной буйком специальной конструкции. Возникающее в результате этого изменение выталкивающей силы, действующей на буек, приводит к перемещению сердечника линейно-регулируемого дифференциального трансформатора (ЛРДТ), используемому для преобразования изменения плотности в выходной сигнал.

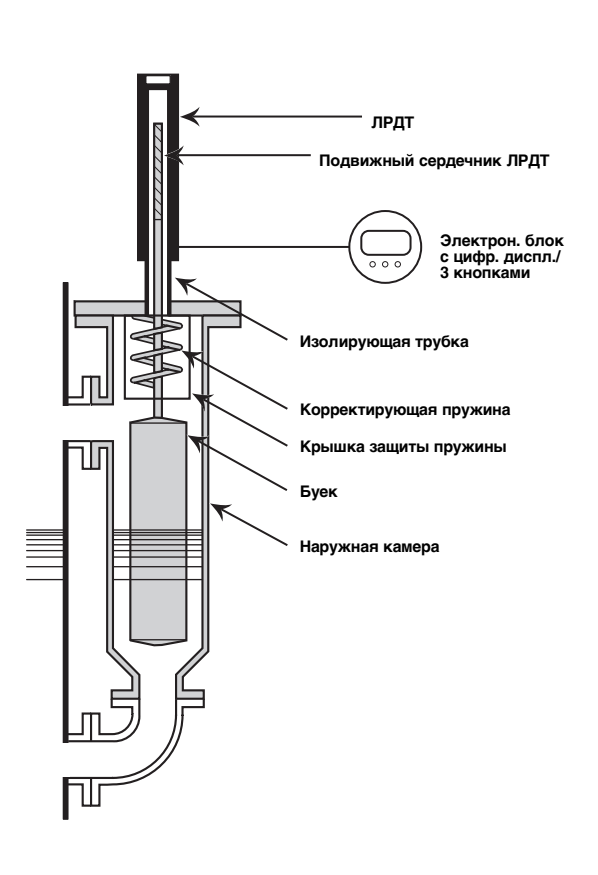

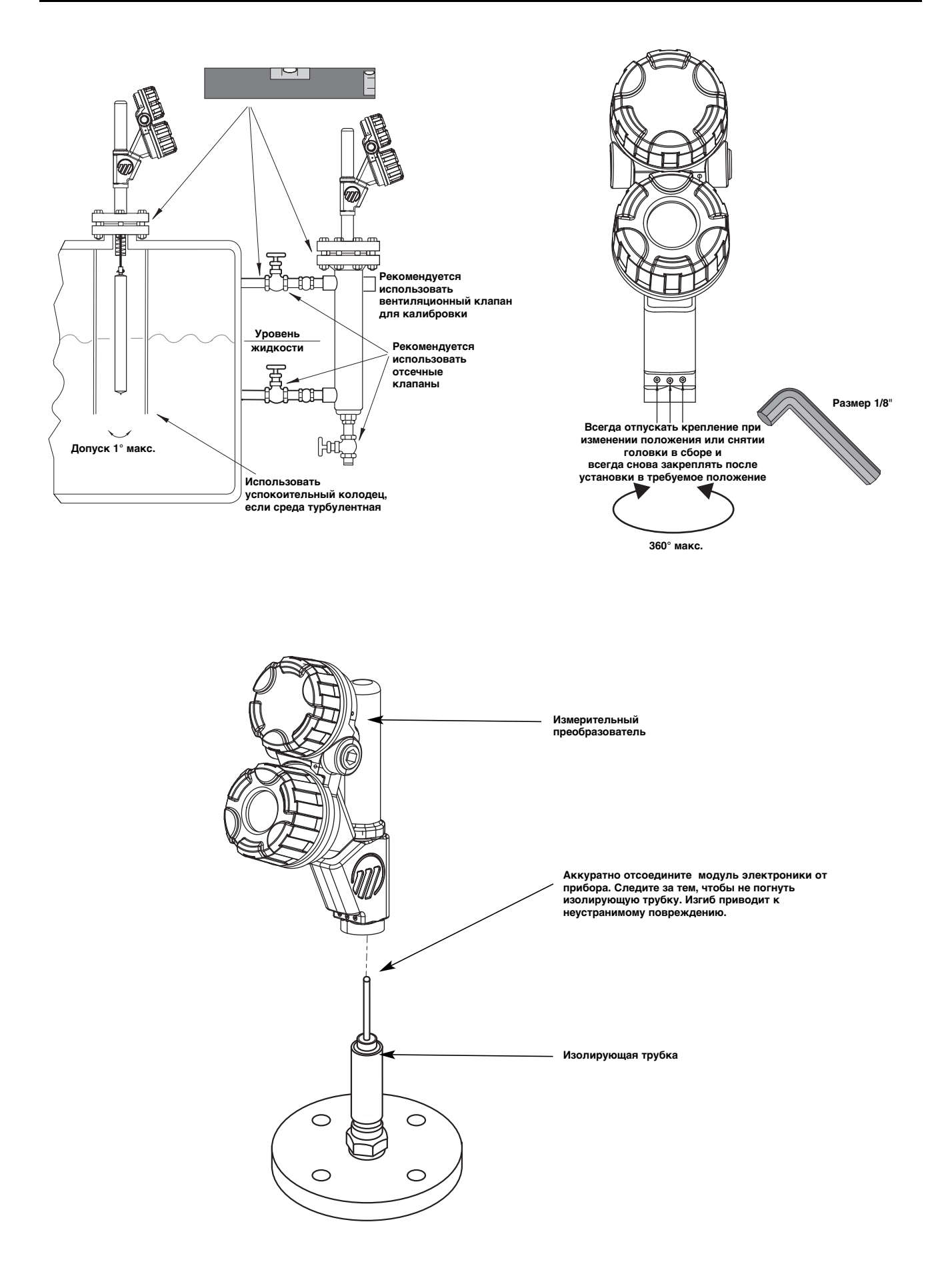

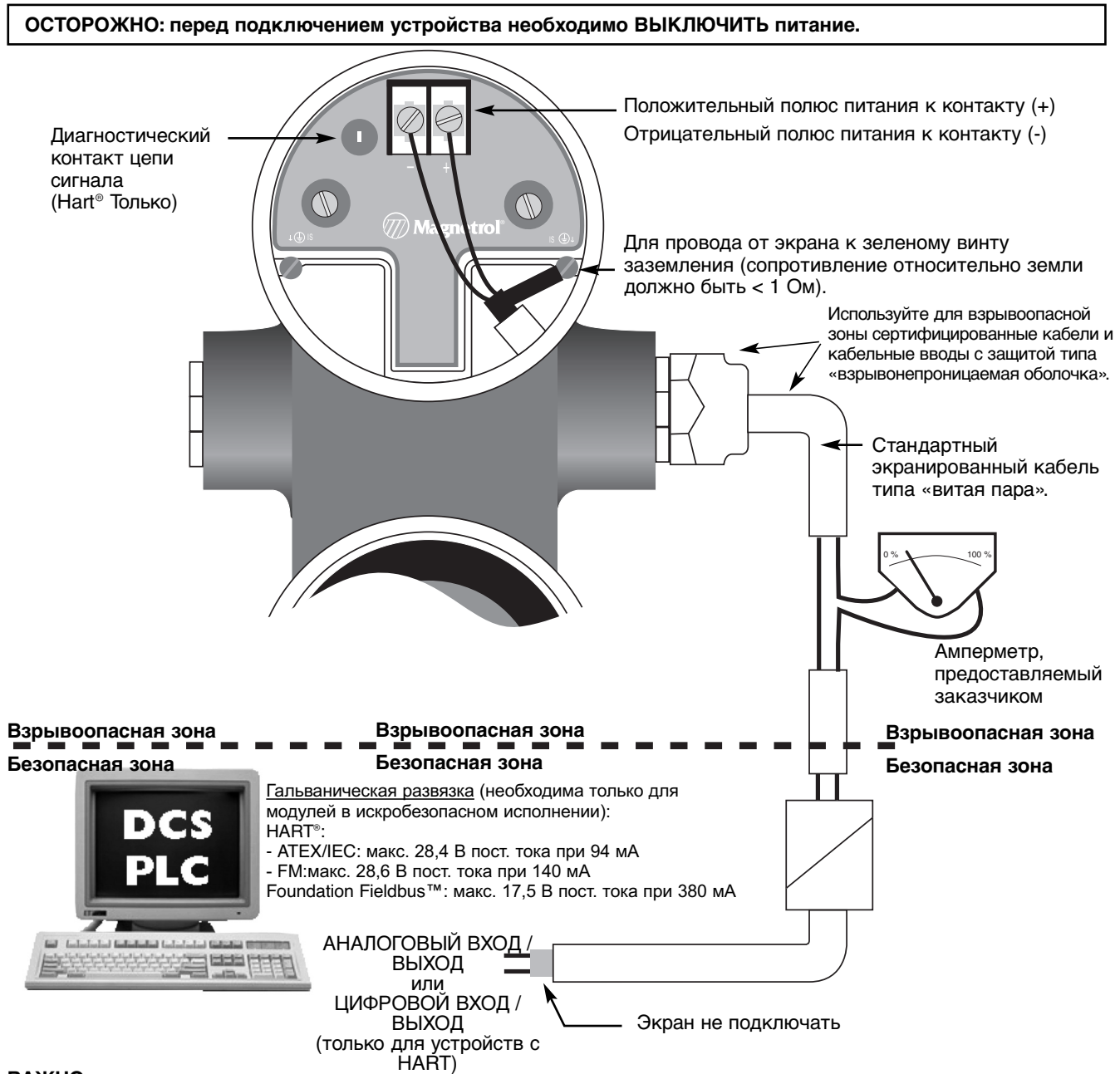

## **ВАЖНО:**

Экран должен быть заземлен только на ОДНОМ конце. Рекомендуется заземлять экран по месту установки (у измерительного преобразователя, как это показано выше), но допускается и заземление в диспетчерской.

## **РАЗНЕСЕННОЕ ПОДКЛЮЧЕНИЕ**

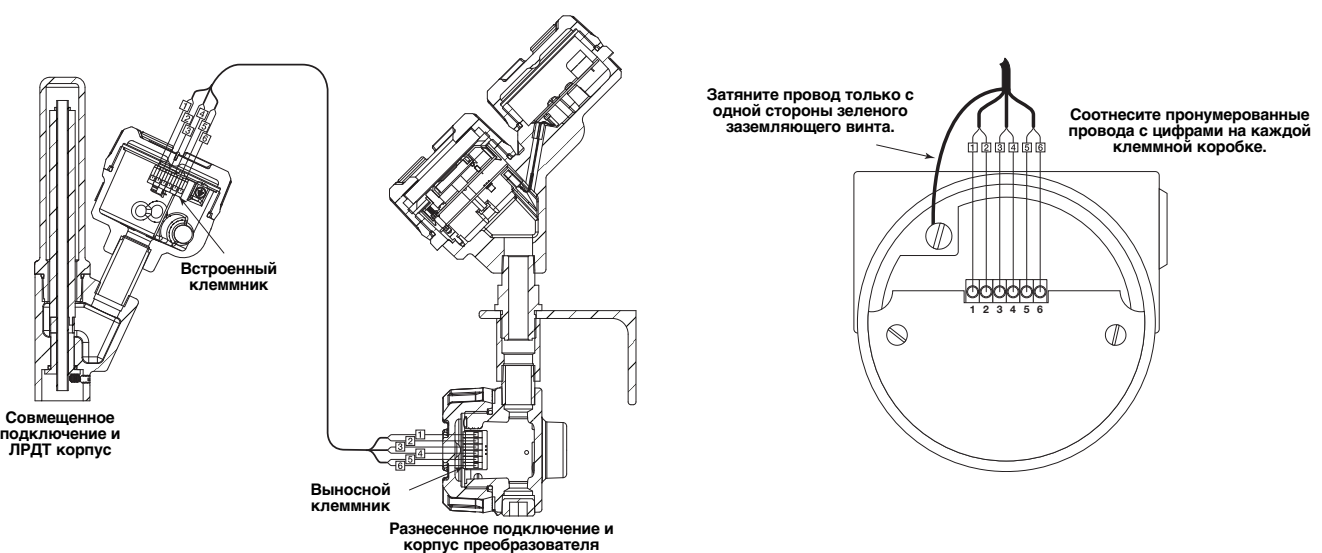

**ПРИМЕЧАНИЕ: Если уровнемер подключен к гальванической развязке, то допускается при включенном питании и даже в опасных зонах снимать крышки, закрывающие электронные платы E3 Modulevel, имеющие взрывозащиту вида «искробезопасная цепь».**

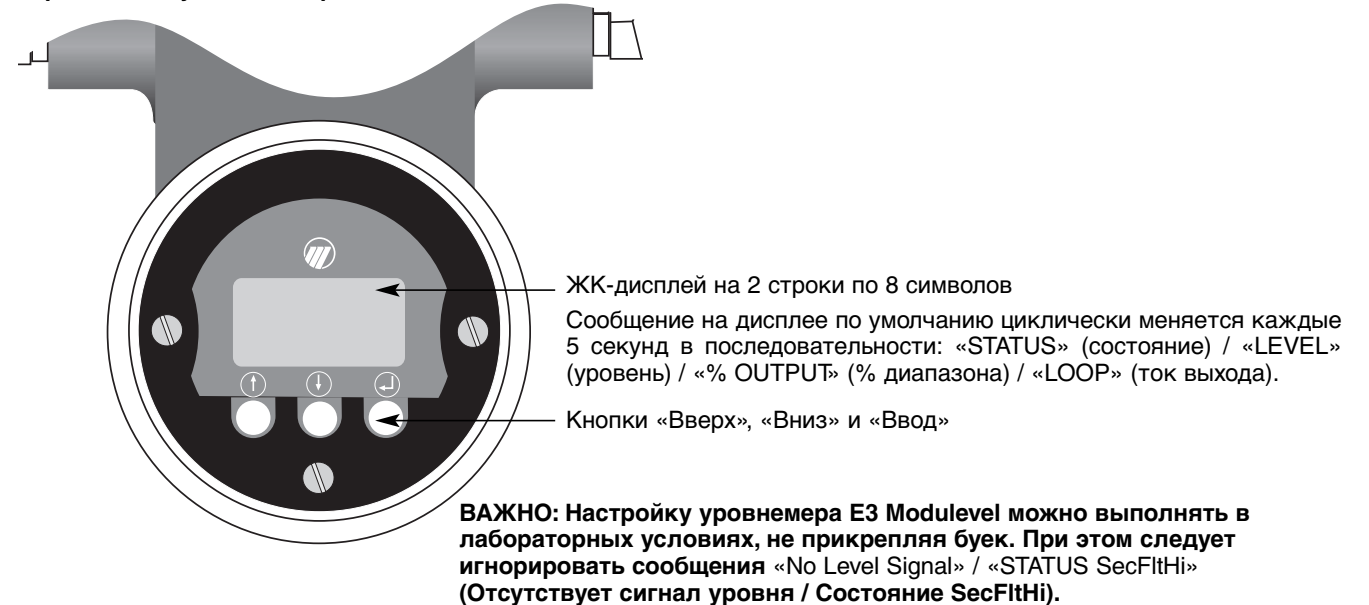

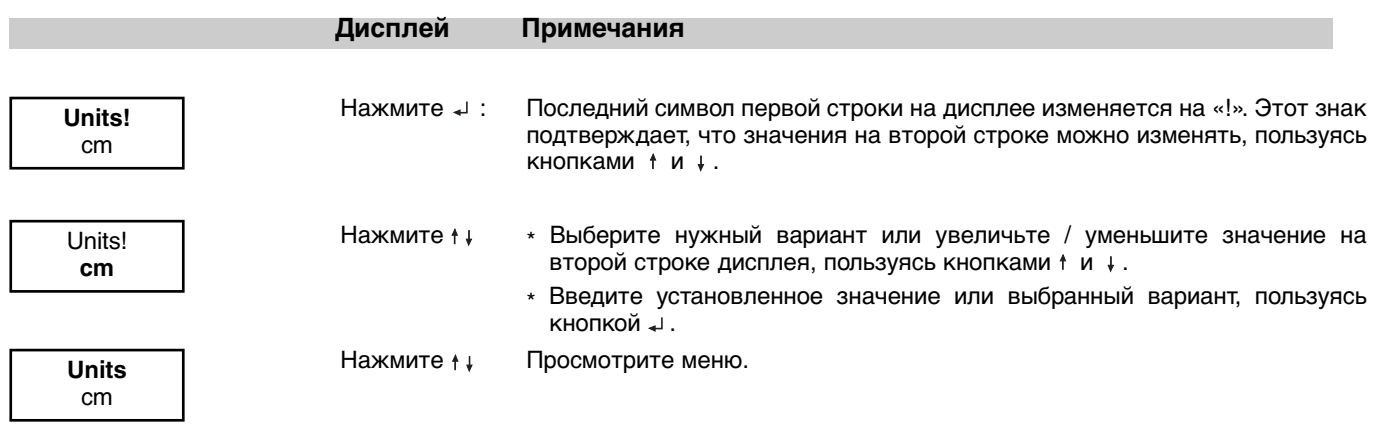

#### **ПАРОЛЬ**

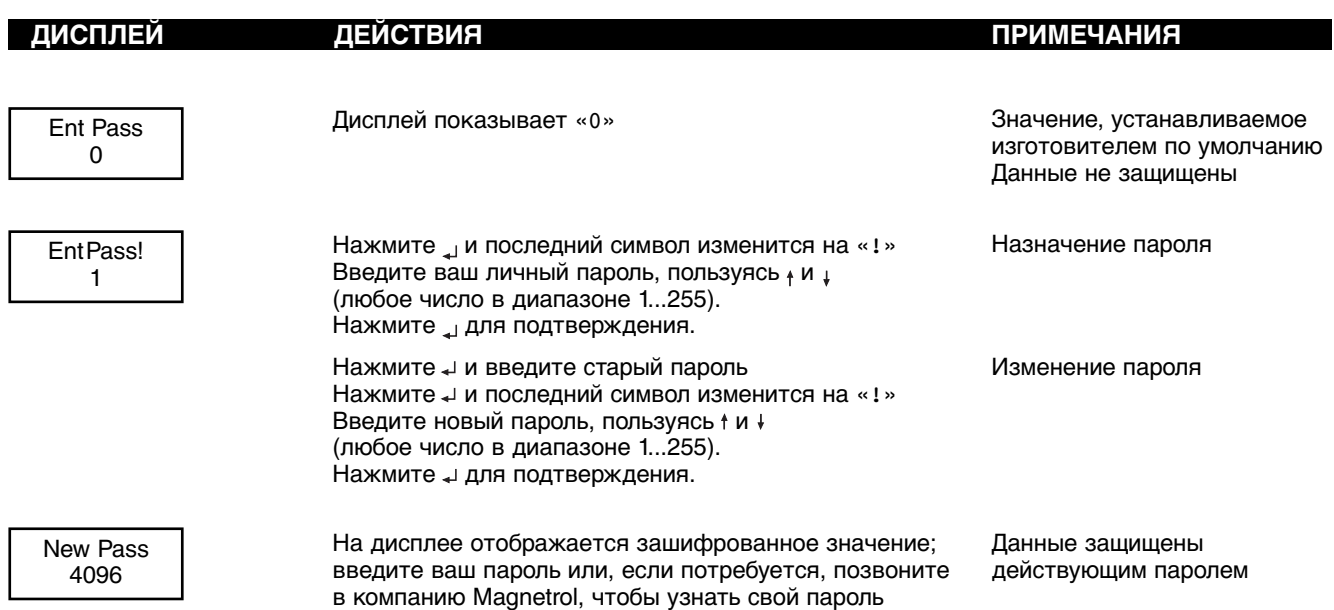

**ПРИМЕЧАНИЕ: Если кнопки не нажимаются в течение 5 минут, то включается парольная защита.**

## **ВАЖНО:**

На заводе-изготовителе уровнемеры проходят предварительную калибровку на значение 4 мА для нижней точки буйка (свободно висящий буек) и на значение 20 мА для верхней точки буйка. Если эти значения равны требуемым настройкам, то введите только следующее:

- плотность при рабочей температуре «Proc SG»;
- рабочая температура «OperTemp».

Калибровку в жидкости рекомендуется выполнять в тех случаях, когда возможно точное воспроизведение уровней 4-20 мА. В этом случае не используйте пункты «set 4mA» и «Set 20mA», но перейдите к пунктам «Capture 4mA» и «Capture 20mA».

#### **ПРИМЕЧАНИЕ. При замене головки на новую или выполнении калибровки прибора заново после установки новых запасных частей следуйте «Порядку выполнения калибровки пользователем» (см. стр. 15).**

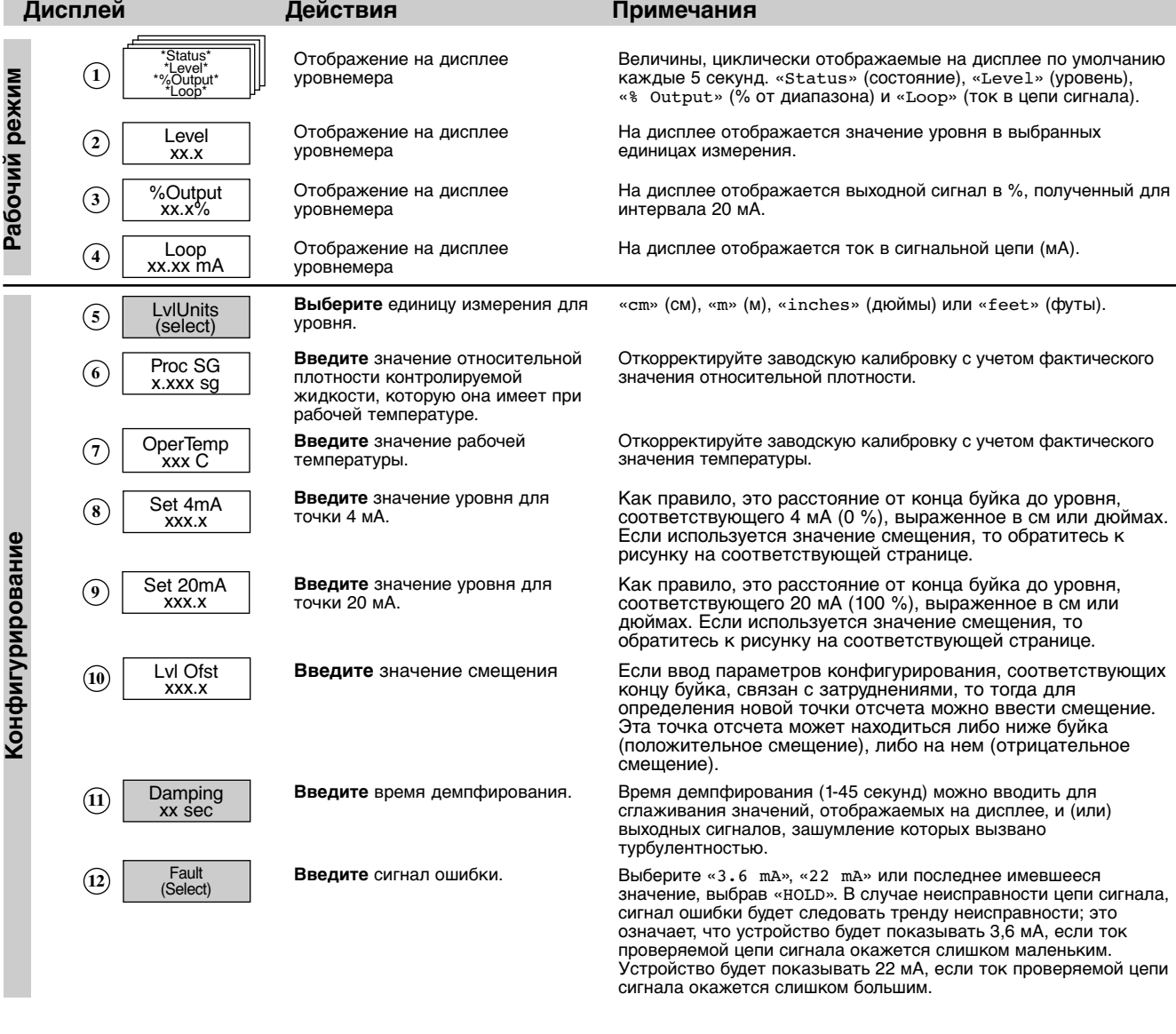

**= калибровка в жидкости (см. также стр. 12 и 13)**

## **МЕНЮ: ПОСЛЕДОВАТЕЛЬНОСТЬ ДЕЙСТВИЙ. E3 Modulevel. Уровень**

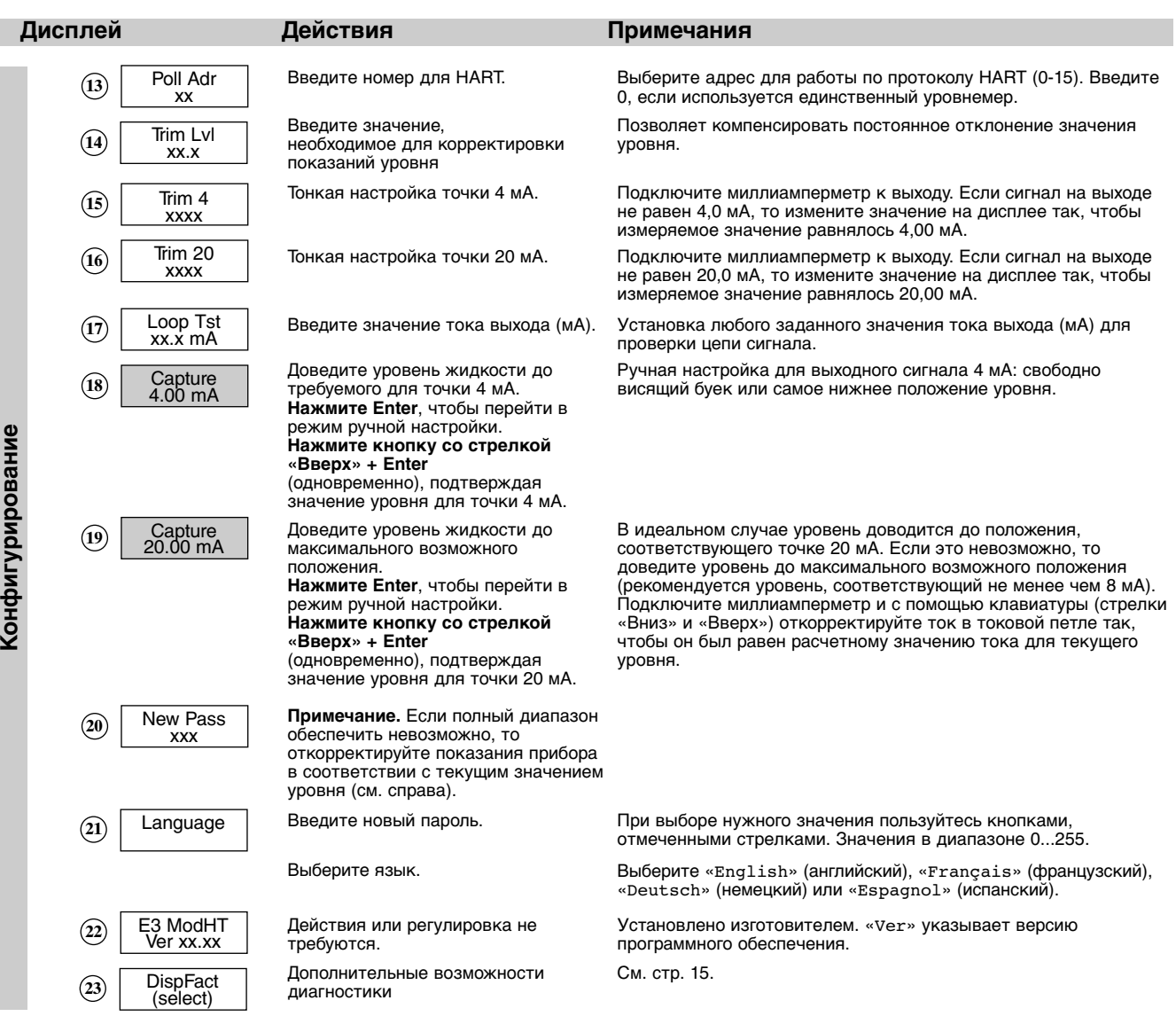

## **СМЕЩЕНИЕ**

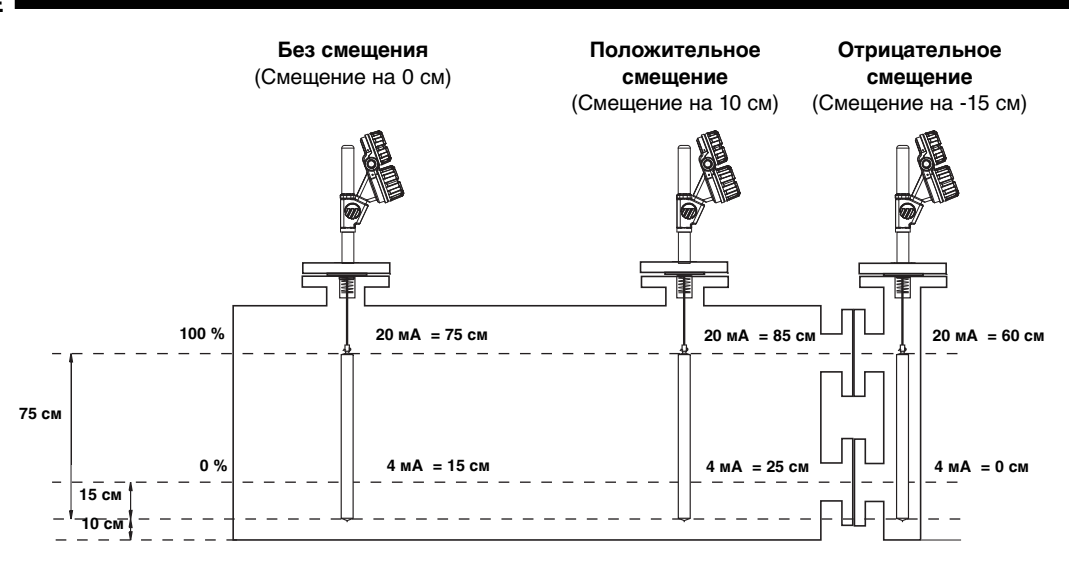

## **ВАЖНО:**

На заводе-изготовителе уровнемеры проходят предварительную калибровку на значение 4 мА для нижней точки буйка (свободно висящий буек) и на значение 20 мА для верхней точки буйка. Если эти значения равны требуемым настройкам, то введите только рабочую температуру «OperTemp».

Буек конструируется для конкретных условий применения и для него не требуется настройка по плотности.

Калибровку в жидкости рекомендуется выполнять в тех случаях, когда возможно точное воспроизведение уровней 4-20 мА. В этом случае не используйте пункты «set 4mA» и «Set 20mA», но перейдите к пунктам «Capture 4mA» и «Capture 20mA».

Для получения точного выходного сигнала необходимо, чтобы буек был постоянно полностью погружен в жидкость (не менее 50 мм). Соответствующие инструкции приведены на странице 12.

#### **ПРИМЕЧАНИЕ. При замене головки на новую или выполнении калибровки прибора заново после установки новых запасных частей следуйте «Порядку выполнения калибровки пользователем» (см. стр. 15).**

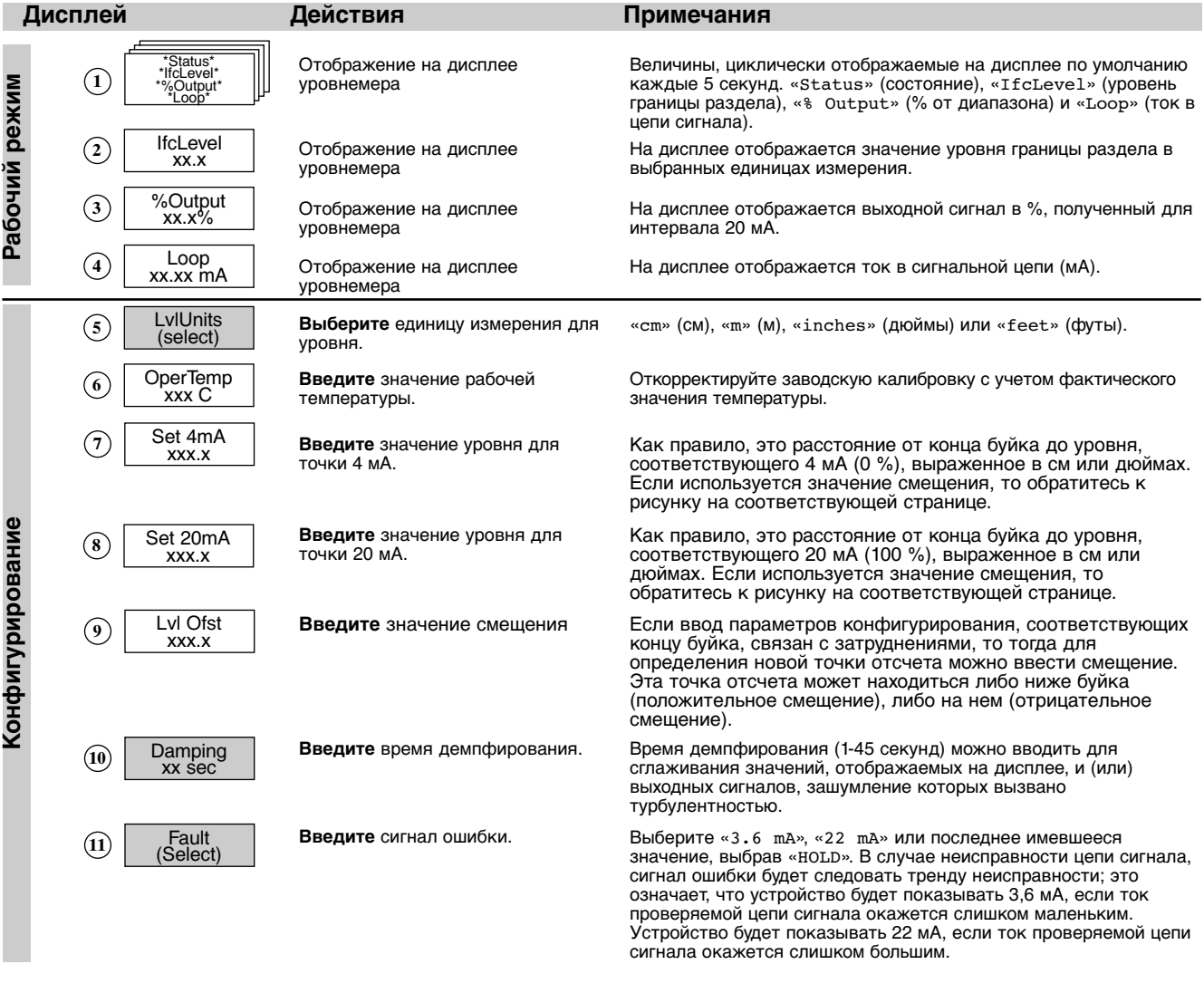

**= калибровка в жидкости. См. также страницы 12 и 13.**

## **МЕНЮ: ПОСЛЕДОВАТЕЛЬНОСТЬ ДЕЙСТВИЙ. E3 Modulevel. Граница раздела**

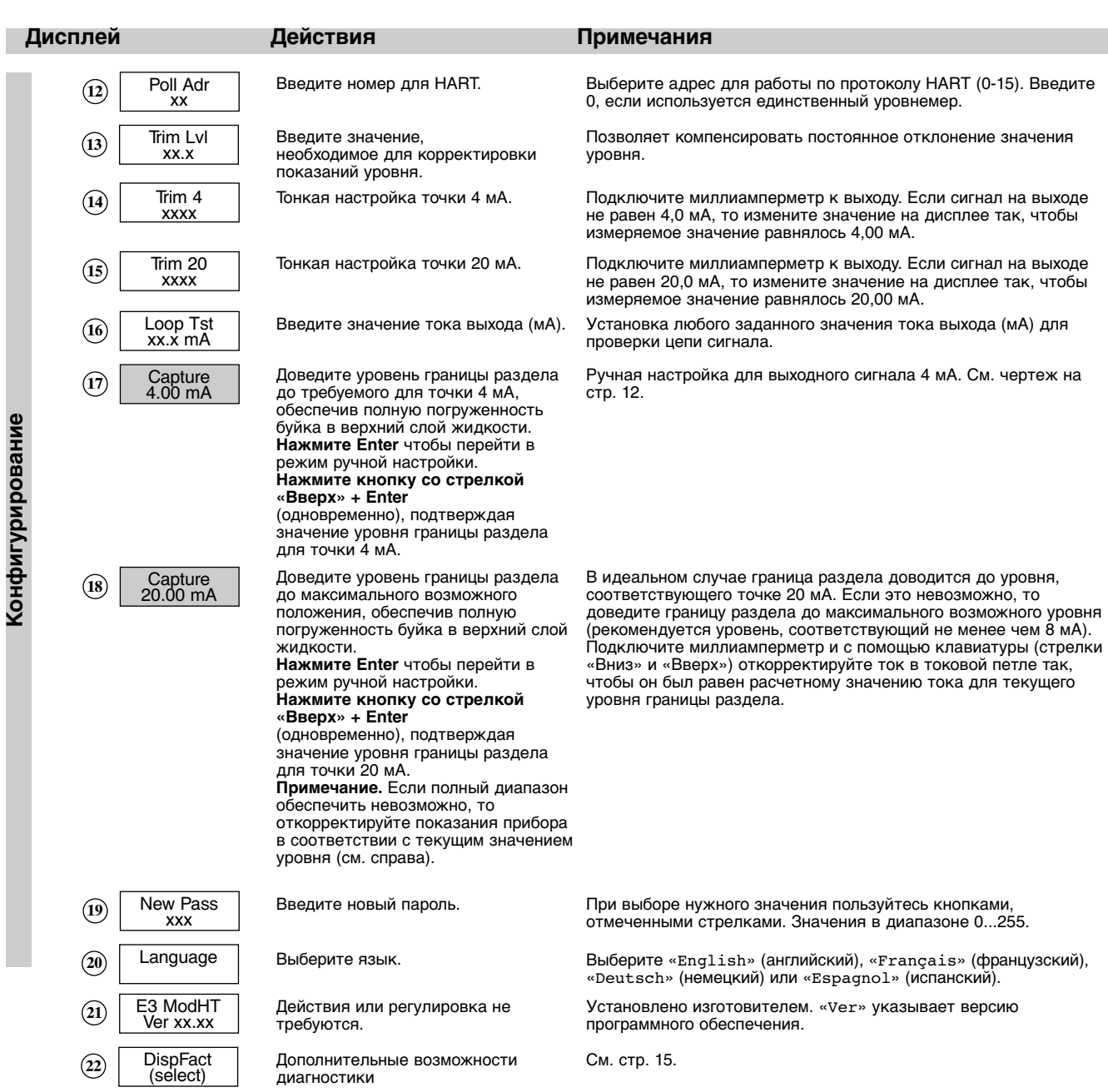

**СМЕЩЕНИЕ**

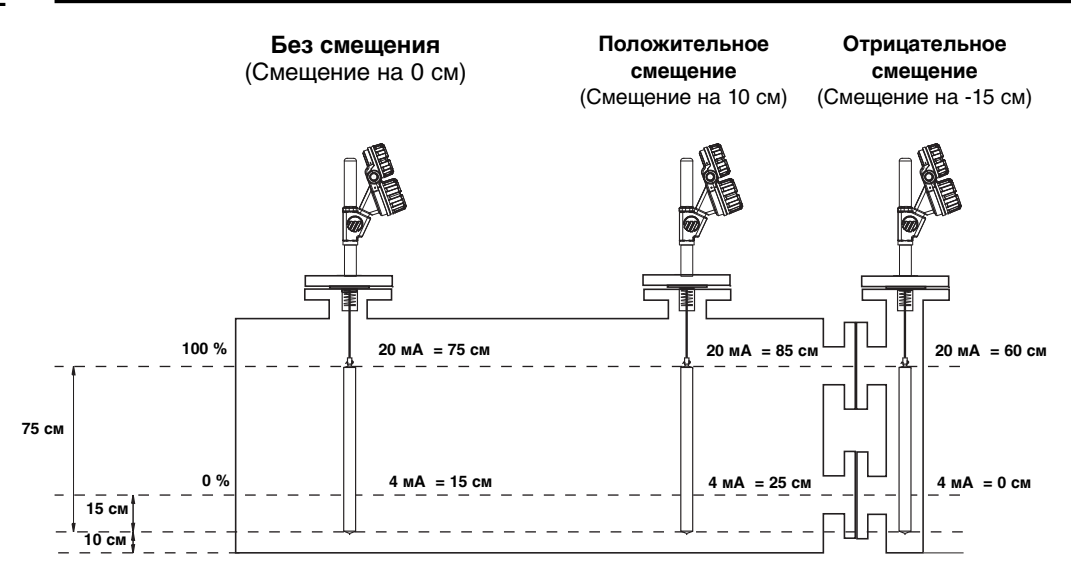

## **ВАЖНО:**

На заводе-изготовителе уровнемеры проходят предварительную калибровку на значение 4 мА для нижней точки буйка (свободно висящий буек) и на значение 20 мА для верхней точки буйка. Если эти значения равны требуемым настройкам, то введите только рабочую температуру «OperTemp».

Буек конструируется для конкретных условий применения и для него не требуется настройка по плотности.

Калибровку в жидкости рекомендуется выполнять в тех случаях, когда возможно точное воспроизведение уровней 4-20 мА. В этом случае не используйте пункты «set 4mA» и «Set 20mA», но перейдите к пунктам «Capture 4mA» и «Capture 20mA».

Для получения точного выходного сигнала необходимо, чтобы уровень не менялся и буек был постоянно полностью погружен в жидкость (не менее 50 мм). Соответствующие инструкции приведены на странице 12.

#### **ПРИМЕЧАНИЕ. При замене головки на новую или выполнении калибровки уровнемера заново после установки новых запасных частей следуйте «Порядку выполнения калибровки пользователем» (см. стр. 15).**

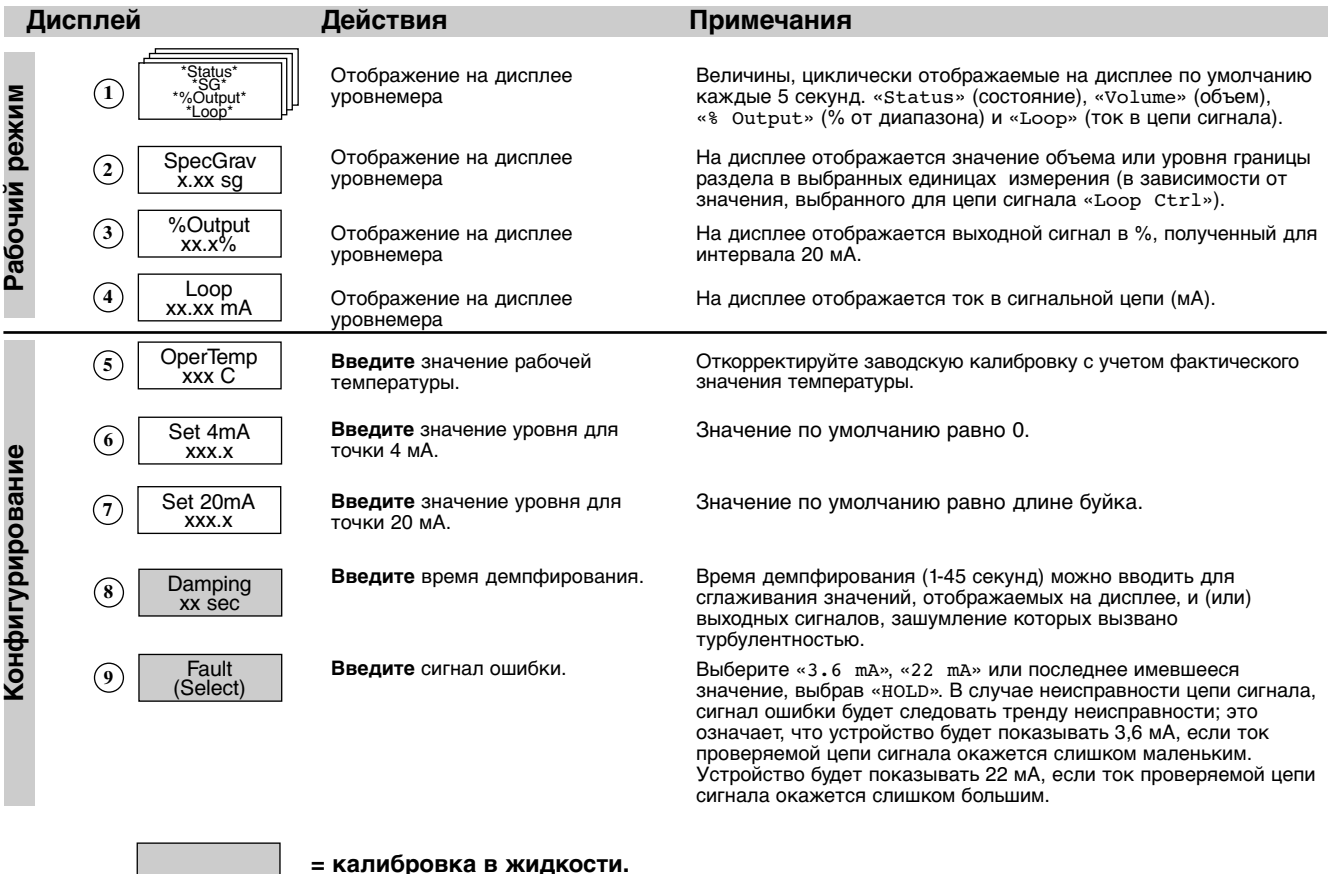

## **МЕНЮ: ПОСЛЕДОВАТЕЛЬНОСТЬ ДЕЙСТВИЙ. E3 Modulevel. Контроль плотности**

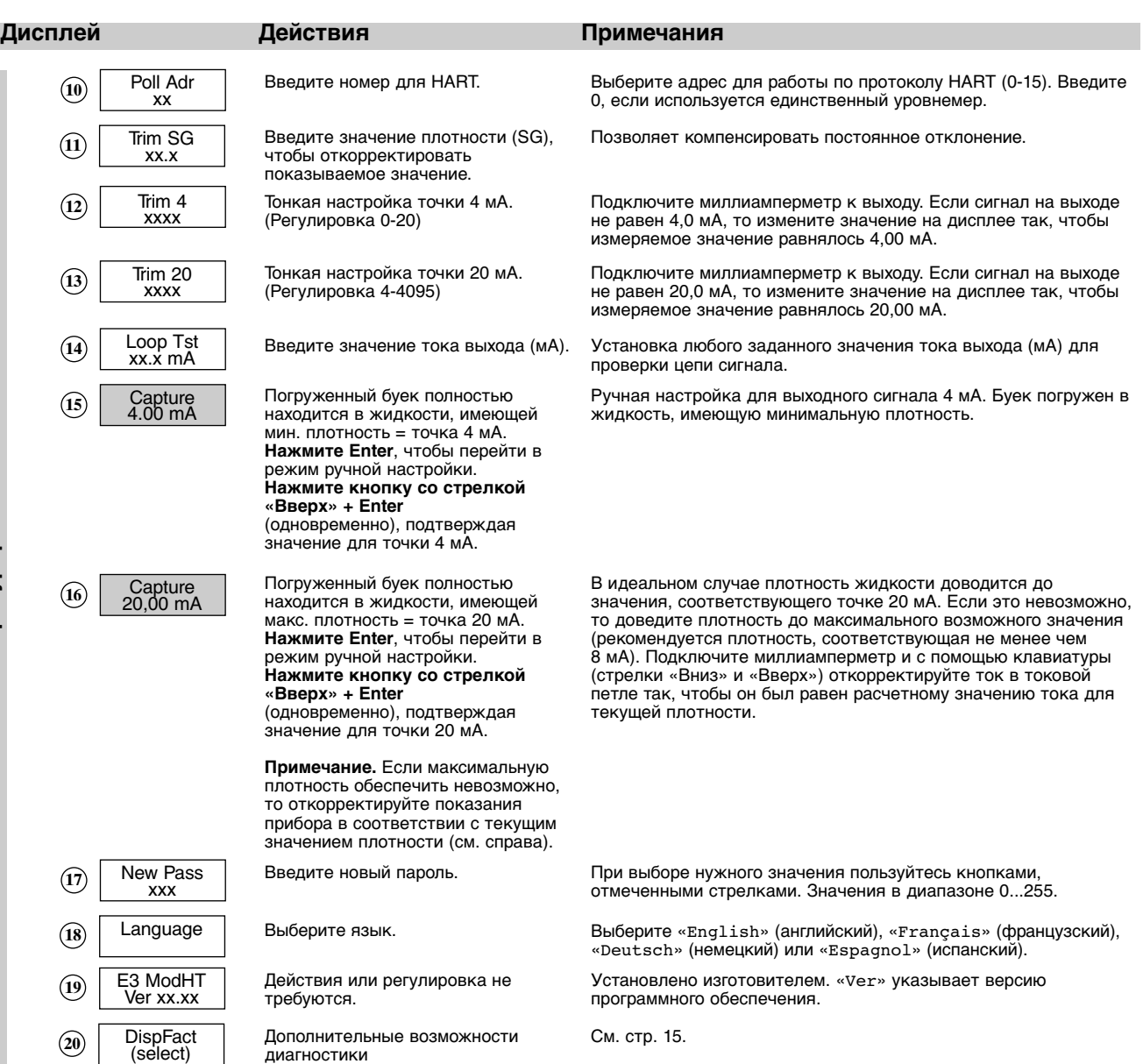

**Ко н ф**

**игу р и р о в а н и е**

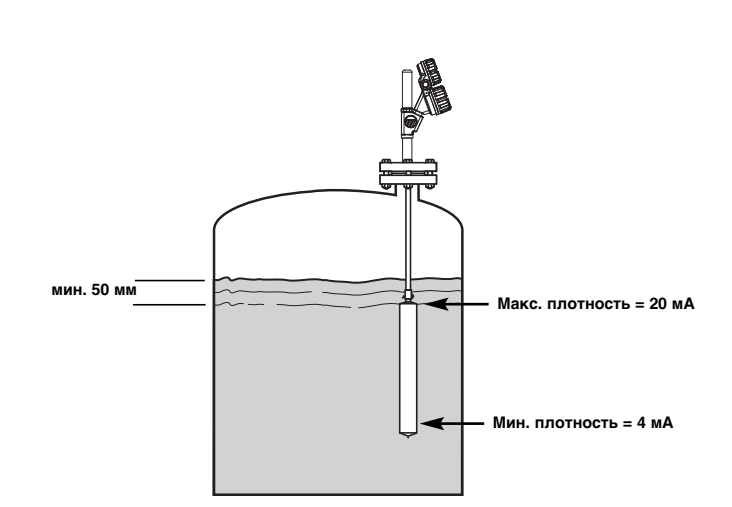

11

## **КАЛИБРОВКА В ЖИДКОСТИ. Инструкция**

#### **ИЗМЕРЕНИЕ УРОВНЯ: доведение до уровня 100 % невозможно**

#### **Калибровка 4 мА / уровень 0 %:**

Довести уровень до положения, располагающегося ниже буйка (свободно висящий буек) или до самого низкого положения.

Нажать Enter = начало калибровки.

Нажать кнопку со стрелкой «Вверх» + Enter = фиксация значения 4 мА

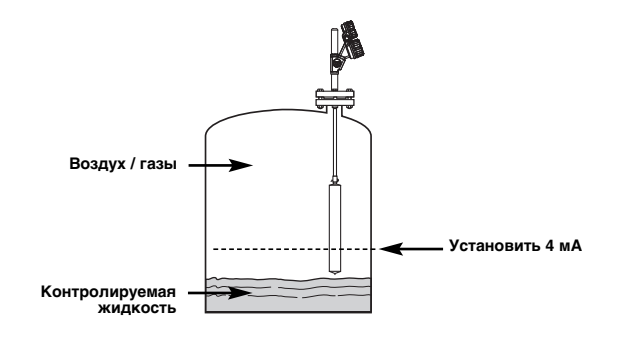

#### **Калибровка 20 мА / уровень 100 %:**

Довести уровень до максимального возможного положения

Подключить миллиамперметр к контрольным точкам Откорректировать ток в цепи сигнала с помощью кнопок со стрелками.

Например, для уровня 50 % уровнемер показывает 10 мА. С помощью кнопки «Вверх» доведите показания миллиамперметра до значения

#### (20 мА - 4 мА) x 50 % + 4 мА= 12 мА

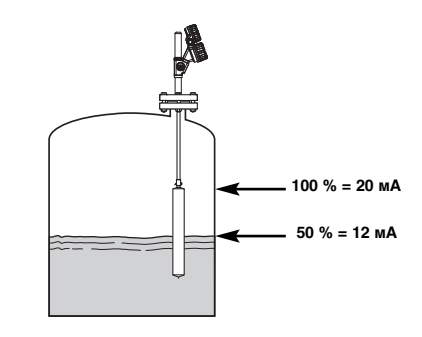

#### **ИЗМЕРЕНИЕ УРОВНЯ ГРАНИЦЫ РАЗДЕЛА: калибровка с использованием контролируемой жидкости**

**ВАЖНО:** Буек должен быть постоянно погружен в верхнюю жидкость не менее чем на 50 мм.

#### **Калибровка 4 мА / уровень 0 %:**

Довести границу раздела до максимально низкого уровня Нажать Enter = начало калибровки. Нажать кнопку со стрелкой «Вверх» + Enter = фиксация значения 4 мА

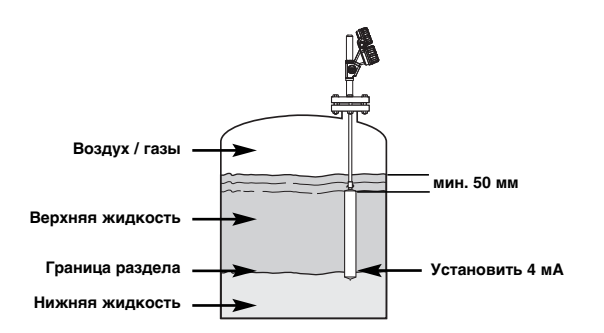

#### **Калибровка 20 мА / уровень 100 %:**

Довести границу раздела до максимально высокого уровня

Нажать Enter = начало калибровки Нажать кнопку со стрелкой «Вверх» + Enter = фиксация значения 20 мА

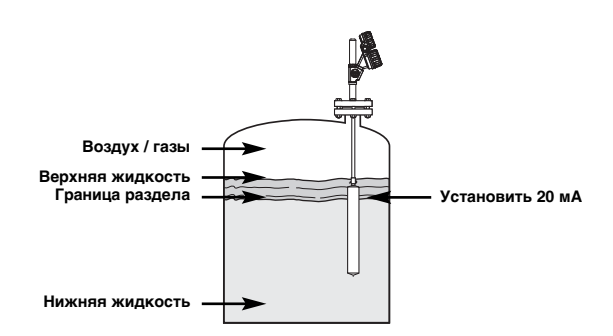

#### **ИЗМЕРЕНИЕ УРОВНЯ ГРАНИЦЫ РАЗДЕЛА: калибровка с использованием воды**

Нижний слой состоит из воды с плотностью SG = 1,0 кг/дм<sup>3</sup> Верхний слой состоит из жидкости с SG = 0,80 кг/дм<sup>3</sup>

#### ПРИМЕЧАНИЕ. Если эта жидкость имеет плотность 0,78 кг/дм $^{\circ}$ , то погрузите буек только на 78 % вместо 80 %, **указанных в приведенном ниже примере.**

## **Калибровка 4 мА / уровень 0 %:**

Погрузить буек на 80 % в воду Нажать Enter = начало калибровки. Нажать кнопку со стрелкой «Вверх» + Enter = фиксация значения 4 мА.

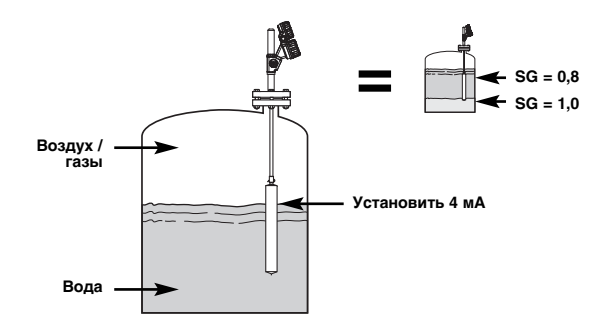

## **Калибровка 20 мА / уровень 100 %:**

Погрузить буек на 100 % в воду Нажать Enter = начало калибровки Нажать кнопку со стрелкой «Вверх» + Enter = фиксация значения 20 мА.

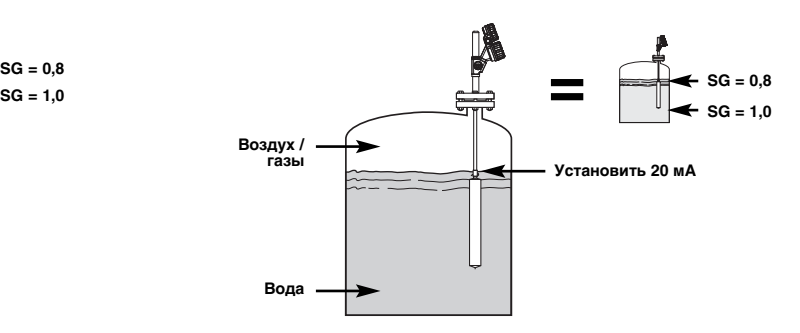

Нижний слой состоит из жидкости с плотностью SG = 1,2 кг/дм<sup>3</sup> Верхний слой состоит из жидкости с SG = 0,80 кг/дм3

#### **Калибровка 4 мА / уровень 0 %:**

Погрузить буек на 80 % в воду Нажать Enter = начало калибровки. Нажать кнопку со стрелкой «Вверх» + Enter = фиксация значения 4 мА.

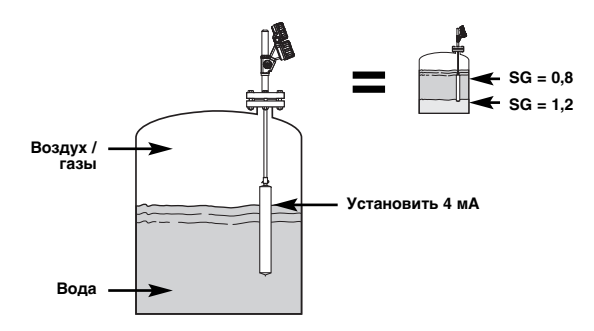

#### **Калибровка 20 мА / уровень 100 %:** Погрузить буек на 100 % в воду Нажать Enter = начало калибровки

Нажимать кнопки со стрелками «Вверх» и/или «Вниз» = до достижения токовым сигналом значения, равного в нашем примере **12 мА**

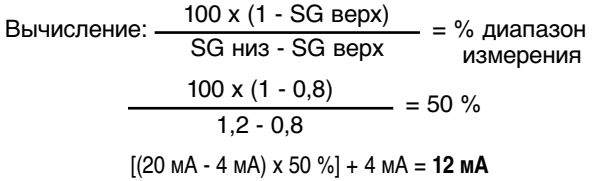

Нажать кнопку со стрелкой «Вверх» + Enter = фиксация значения 20 мА

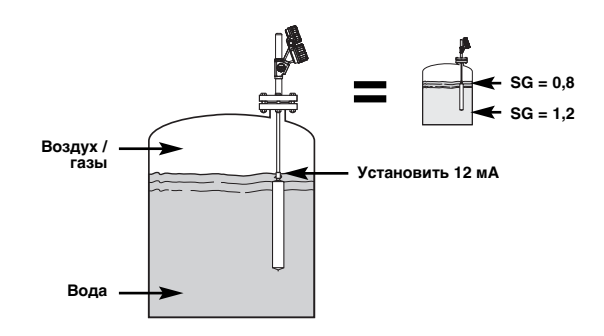

## **МЕНЮ: ПОСЛЕДОВАТЕЛЬНОСТЬ ДЕЙСТВИЙ. ДОПОЛНИТЕЛЬНОЕ КОНФИГУРИРОВАНИЕ**

Скрытые диагностические меню. Не использовать без руководства или соответствующей дополнительной подготовки.

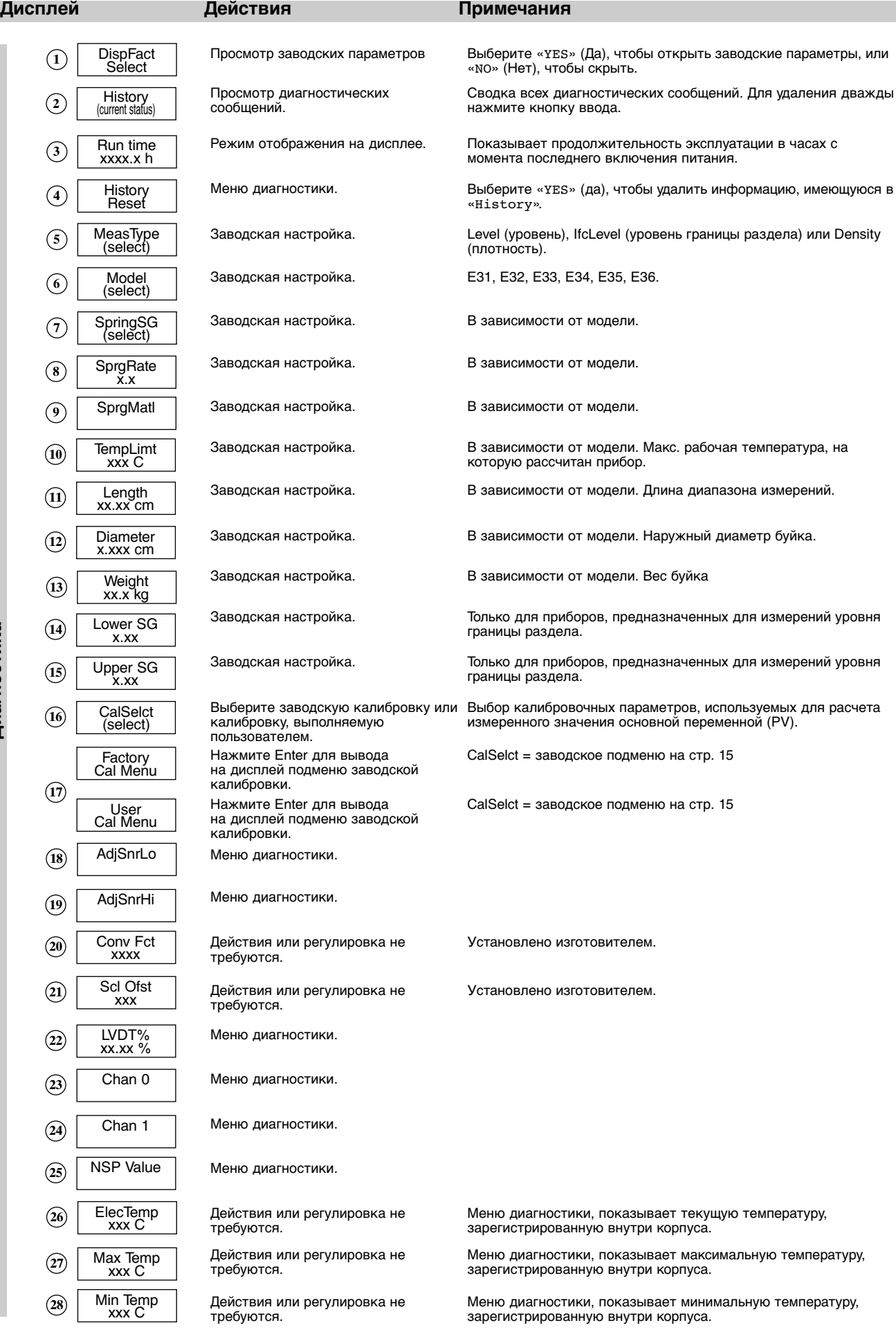

F

**Д**

#### **ПОДМЕНЮ FACTORY ИЛИ USER**

«CalSelct» позволяет просмотреть либо заводские настройки в разделе «Factory», либо настройки, измененные привилегированным пользователем в разделе «User». Заводские головки конфигурируют по заводским настройкам, используемым по умолчанию, которые отличаются от настроек, измененных привилегированным пользователем. Настройки, сделанные привилегированным пользователем, заменяют заводские настройки, к которым благодаря этому можно обратиться в любой момент, чтобы использовать для эффективного поиска неисправностей.

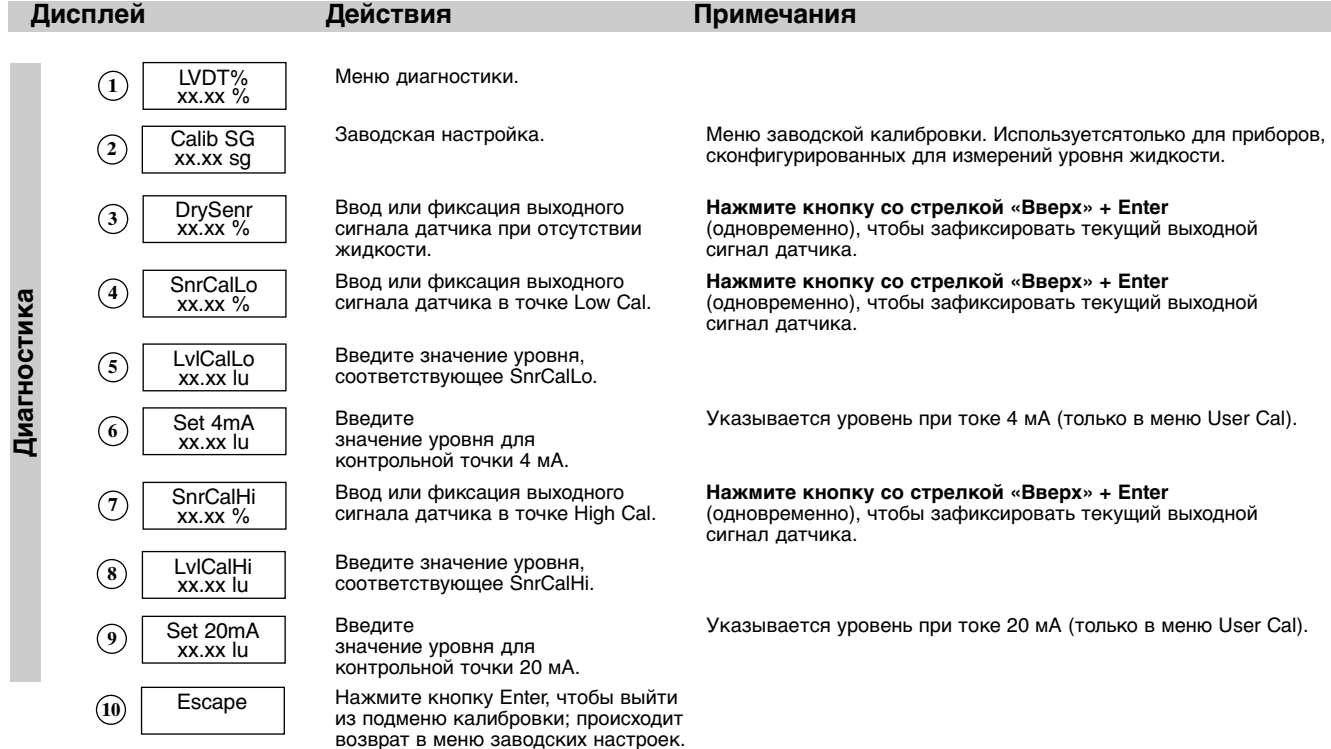

## **ПОРЯДОК ВЫПОЛНЕНИЯ КАЛИБРОВКИ ПОЛЬЗОВАТЕЛЕМ**

Настоящую процедуру следует использовать в следующих случаях:

- для настройки нового электронного блока E3 для уровнемеров EZ Modulevel предыдущего поколения;
- при замене на запасные следующих устройств: электронный модуль, линейно-регулируемый дифференциальный трансформатор (ЛРДТ), корректирующая пружина, шток в сборе или буек;
- при замене электронной головки в сборе на моделе E3.

*ПРИМЕЧАНИЕ.* Настоящую процедуру рекомендуется выполнять при нормальных рабочих условиях.

#### **Фиксация значения, соответствующего точке 4 мА**

- 1. Задайте уровень жидкости на желаемое нижнее значение. С помощью клавиатуры и ЖК-дисплея, прокрутите до меню DispFact.
- 2. Нажмите ↓, чтобы перейти в режим ввода данных, затем ↓ до тех пор, пока на дисплее не появится надпись "Yes" и нажмите ↵ снова. Меню заводских настроек теперь доступно.
- 3. Прокрутите до CalSelct.
- 4. Нажмите  $\downarrow$ , затем  $\downarrow$  до тех пор, пока не появится "Пользователь" и нажмите  $\downarrow$  снова.
- 5. Нажмите +, чтобы пройти к UserCalMenu и нажмите +, чтобы увидеть меню.
- 6. Прокрутите вниз до SnrCalLo.
- 7. Нажмите ↓, затем + и ↓ одновременно и нажмите ↓ снова. Текущий уровень жидкости был задан в качестве нижней точки уровня.
- 8. Прокрутите вниз до LvlCalLo. Значение по умолчанию равно 0.00. Если нужен другой уровень значения нажмите  $\downarrow$ , используйте кнопки  $\dagger$  и  $\downarrow$  для того, чтобы выбрать желаемое значение и нажмите  $\downarrow$  снова.

#### **Фиксация значения, соответствующего точке 20 мА**

- 9. Задайте уровень жидкости на желаемое верхнее значение. Прокрутите до SnrCalHi.
- 10. Нажмите  $\downarrow$ , затем  $\uparrow$  и  $\downarrow$  одновременно и  $\downarrow$  снова. Текущий уровень жидкости был задан в качестве верхней точки уровня.
- 11. Прокрутите до LvlCalHi. Значение по умолчанию равно длине буйка. Если нужно другое значение уровня нажмите ↓, используйте кнопки ↑ и ↓, чтобы выбрать желаемое значение и нажмите ↓ снова. Пользовательская калибровка завершена.

*ПРИМЕЧАНИЕ.* Программа PACTware™ предоставляет удобную возможность для дистанционного выполнения этой процедуры

## **PACT***ware***™ – КОНФИГУРИРОВАНИЕ И ПОИСК НЕИСПРАВНОСТЕЙ**

Дополнительная информация о PACT*ware*™ и технологии FDT содержится в руководстве 59-601.

**ЧТО ТАКОЕ FDT, PACT***ware***™ И DTM**

- FDT (администратор промышленных устройств) стандартный коммуникационный интерфейс между фреймовыми<br>приложениями (например, между РАСТиате™) и приложениями (например, администраторами типов устройств (DTM).
- PACT*ware*™ (программное средство конфигурирования для промышленной автоматизации) является фреймовым приложением. Это аппаратно-независимое программное средство, взаимодействующее со всеми принятыми DTM.
- DTM (администратор типов устройств) является аппаратно-зависимым программным драйвером, предназначенным для работы в совместимых с FDT фреймовых приложениях, таких как PACT*ware*™. В него включена вся конкретная информация, необходимая для связи с конкретным устройством (например, с Pulsar RX5). Существуют две основных категории DTM— - для связи (HART, Fieldbus® , Proёbus® и т.д) и для промышленных устройств (например, для радарного уровнемера Pulsar RX5).

#### **СОЕДИНЕНИЯ**

На рисунке показана типичная конфигурация оборудования. Соблюдайте все правила безопасности при подключении к измерительным контурам в опасных зонах или при измерениях в огнеопасных средах. Компьютеры не являются искробезопасными устройствами.

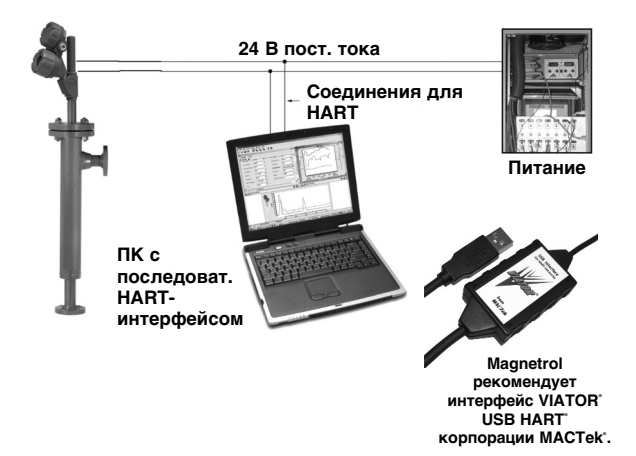

#### **УСКОРЕННЫЙ ВВОД В ЭКСПЛУАТАЦИЮ**

#### **1. Создание проекта**

Откройте Pactware и добавьте в ваш проект ключ Hartмодема, а затем прибор компании Magnetrol.

Выберите: «Device» – «add device» – выберите прибор (повторите для каждого прибора вашего проекта)

**Важно:** убедитесь в правильности настроек COMпорта для вашего ключа Hart-модема;

#### **2. Подключите приборы**

Выберите в левом окне прибор компании Magnetrol. Выберите: «Device» – «connect» (выполняется подключение и модема и прибора компании Magnetrol)

#### **3. Выполните конфигурирование прибора**

Выберите: «Device» – «parameter» – «Online parameterization»

Откройте «+ Main Menu» и выберите «+ Device set up» – «Calibration»

Параметры можно изменять в находящемся справа окне, пользуясь раскрывающимися окнами. ENTER<br>служит для подтверждения изменения в подтверждения изменения в интерактивном режиме.

#### **4. Откалибруйте вручную выход 4-20 мА**

Выберите «Calibration» - «Set point Calib» и выберите «Capture values». Появится предупреждение об исключении токовой петли из распределенной системы управления (DCS).

Задайте точку 4 мА (см. страницы «МЕНЮ»): «Capture 4mA»

Задайте точку 20 мА или 20 мА в процентах (см. страницы «МЕНЮ») «Capture 20mA», закончите процедуру, выбрав «End».

#### **5. Диагностика**

E3 Modulevel позволяет непрерывно следить за выходом и положением ЛРДТ.

Выберите: «Device» – «parameter» – «Online parameterization»

Откройте «+ Main Menu» и выберите «+ Device set up» – «Diagnostics»

На дисплей будет выведено обзорное окно всех имеющихся диагностических параметров. В случае<br>возникновения инеисправности в процессе неисправности в процессе эксплуатации можно обратиться за помощью на заводизготовитель, отправив копию содержимого экрана. В этом окне имеется также функция проверки токовой петли: 4 мА, 20 мА или любое случайное испытательное значение тока в мА. Закончите процедуру, выбрав «End».

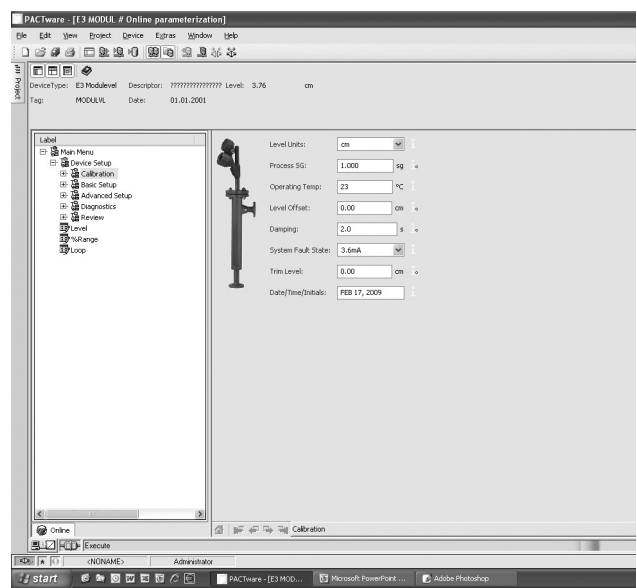

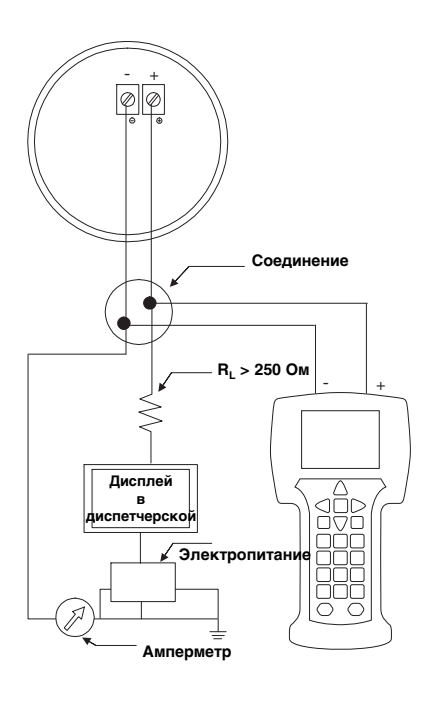

#### **СОЕДИНЕНИЯ**

Подключение HART-коммуникатора:

- к контактам питания (+) и (-) в электромонтажном блоке
- в первой соединительной коробке между изделием и диспетчерской.

**ВАЖНО**: Для цифрового сигнала по протоколу<br>Накладываемого на ток 4-20 мА. требуется на HART<sup>®</sup>, накладываемого на ток 4-20 мА, требуется нагрузочное сопротивление не менее 250 Ом и не более 450 Ом.

#### **ПРОВЕРКА HART® -КОММУНИКАТОРА**

Перед тем как начать конфигурирование для HART°, проверьте, установлены ли для вашего коммуникатора HART® требуемые описания устройств (DD) для модели E3 Modulevel.

I/O (вкл / выкл) включение коммуникатора<br>Выберите NO: в переход в режим отключен переход в режим отключения от внешней цепи (Ofяine) Выберите 4: Служебных функций (Utility)<br>Выберите 5: Служенно режима имитации (Simulational) меню режима имитации (Simulation)

Проверьте производителя: Magnetrol

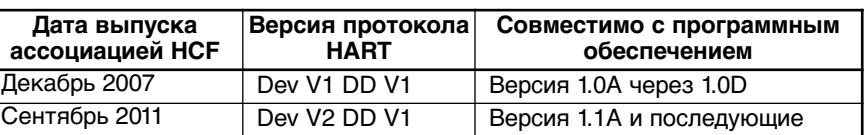

Если требуемая версия программного обеспечения отсутствует, то обратитесь в ближайший центр обслуживания HART<sup>®</sup> для загрузки необходимых файлов описания устройств E3 Modulevel.

#### **МЕНЮ HART-КОММУНИКАТОРА**

I/O Включение устройства

- 1 Включение режима установки устройства «DEVICE SET UP» Нажмите одну из следующих буквенно-цифровых кнопок (если ни одна кнопка не будет нажата в течение 5 с, то произойдет автоматический переход в рабочий режим (RUN) и на дисплее будут циклически отображаться значения « Level » (Уровень), « % Output » (% диапазона) и « Loop » (Ток)
	- 1 включение режима калибровки «CALIBRATION» (см. дополнительные сведения на стр. 18)
	- 2 включение режима базовой установки «BASIC SET UP» типовая установка HART
	- 3 включение режима дополнительной установки «ADVANCED SET UP» (см. дополнительные сведения на стр. 18)
	- 4 включение режима диагностики «DIAGNOSTICS» (см. дополнительные сведения на стр. 18)
	- 5 включение режима просмотра «REVIEW» для просмотра всех параметров.

## **КОНФИГУРИРОВАНИЕ С ПОМОЩЬЮ HART® - КОММУНИКАТОРА**

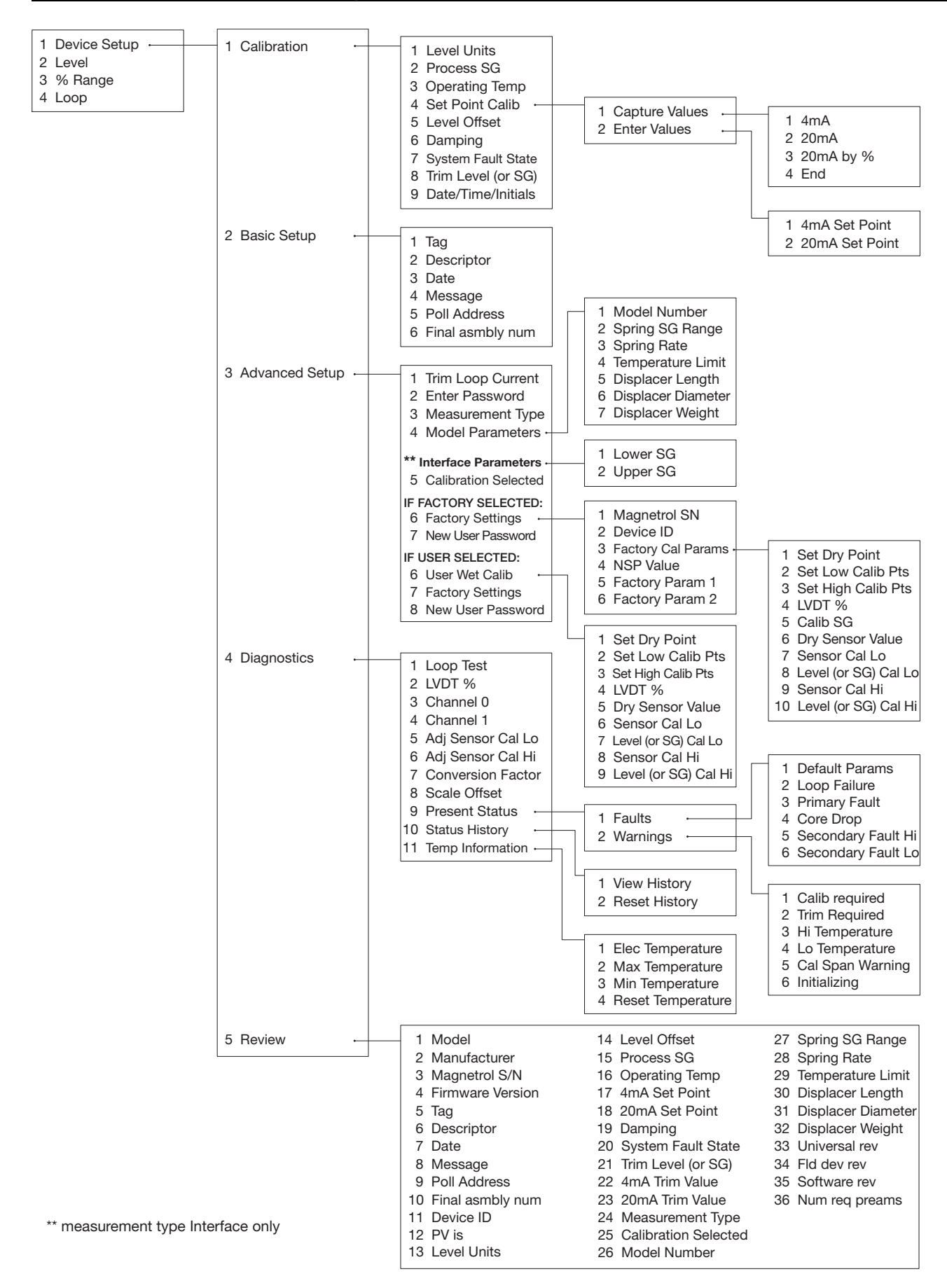

## **НЕИСПРАВНОСТИ И ИХ УСТРАНЕНИЕ**

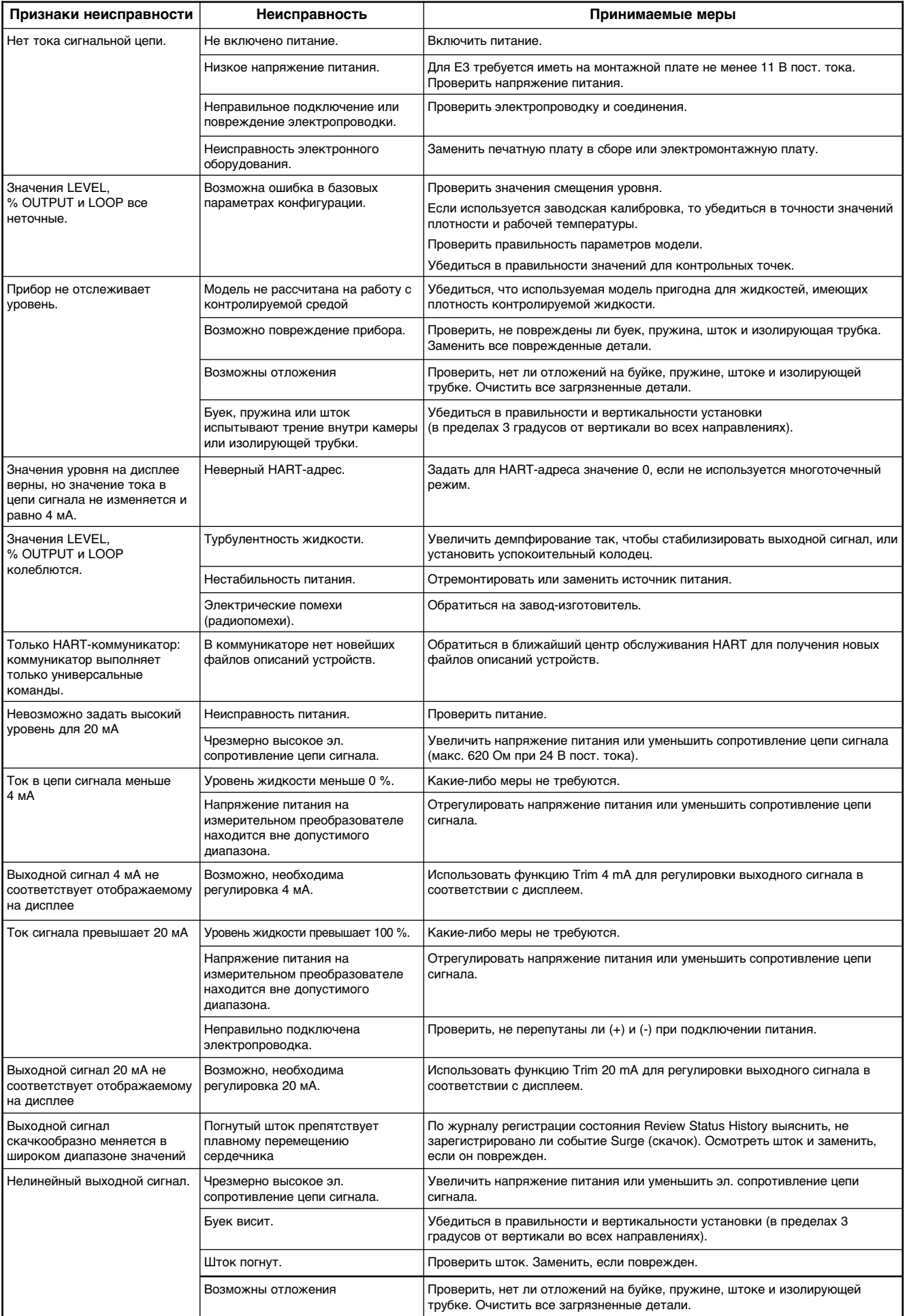

## **ИНФОРМАЦИОННЫЕ СООБЩЕНИЯ**

Условие, относящееся к низшему уровню в иерархии диагностических условий, создает эксплутационные факторы, которые не имеют для измерений решающего значения. Дополнительные сведения можно получить при просмотре журнала регистрации состояний в меню изготовителя.

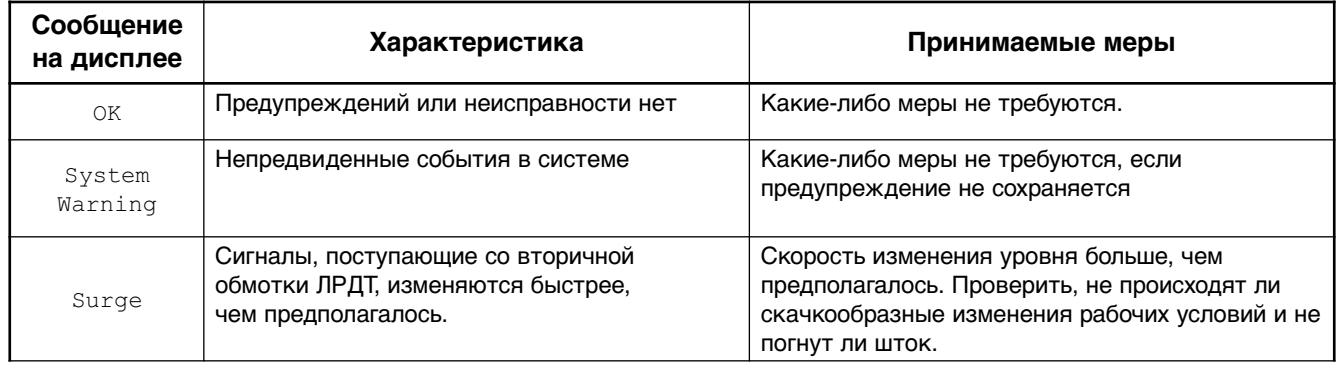

#### **ПРЕДУПРЕЖДАЮЩИЕ СООБЩЕНИЯ**

Предупреждающие сообщения содержат информацию о состоянии уровнемера. Появление предупреждающего сообщения не означает, что необходимы какие-либо немедленные действия, но может потребовать обратить на что-либо внимание и/или проследить за чем-либо. Предупреждающее сообщение отображается на дисплее уровнемера и/или выбирается в окне PACT*ware*™ при нормальном выходном сигнале.

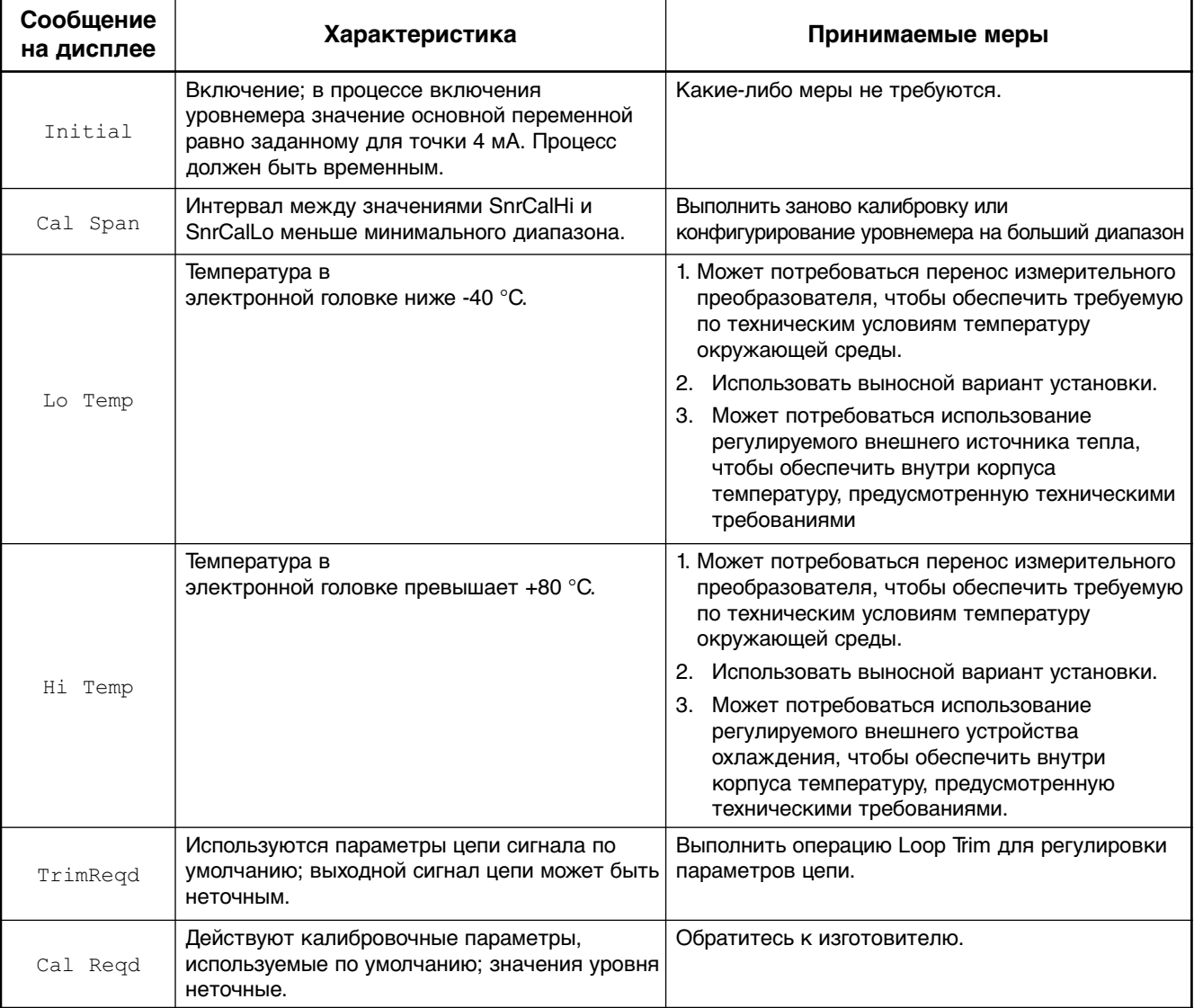

## **СООБЩЕНИЯ ОБ ОШИБКАХ**

Сообщения об ошибках указывают на возможную неисправность уровнемера и требуют немедленного принятия мер. Сообщение об ошибке отображается на дисплее прибора и/или выбирается в окне Pactware; при этом выходной сигнал становится равным значению, выбранному на случай ошибки (3,6 мА, 22 мА или HOLD).

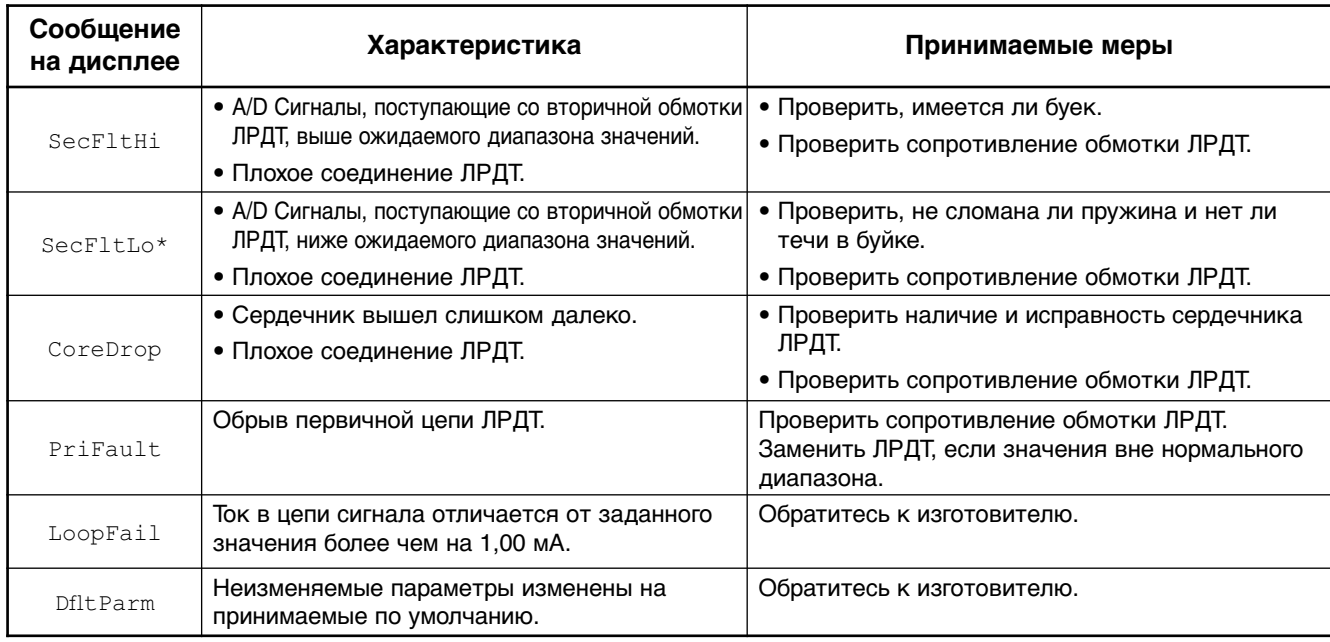

\* Может возникать, когда прибор предназначен для раздела сред и нет жидкости на буйке.

## **ДИАГНОСТИЧЕСКИЕ СООБЩЕНИЯ И СОПРОВОЖДАЮЩИЕ ИХ ДЕЙСТВИЯ**

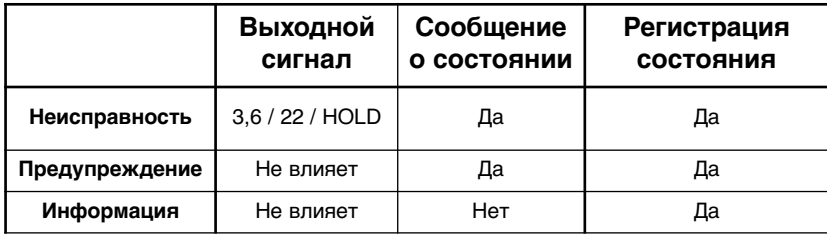

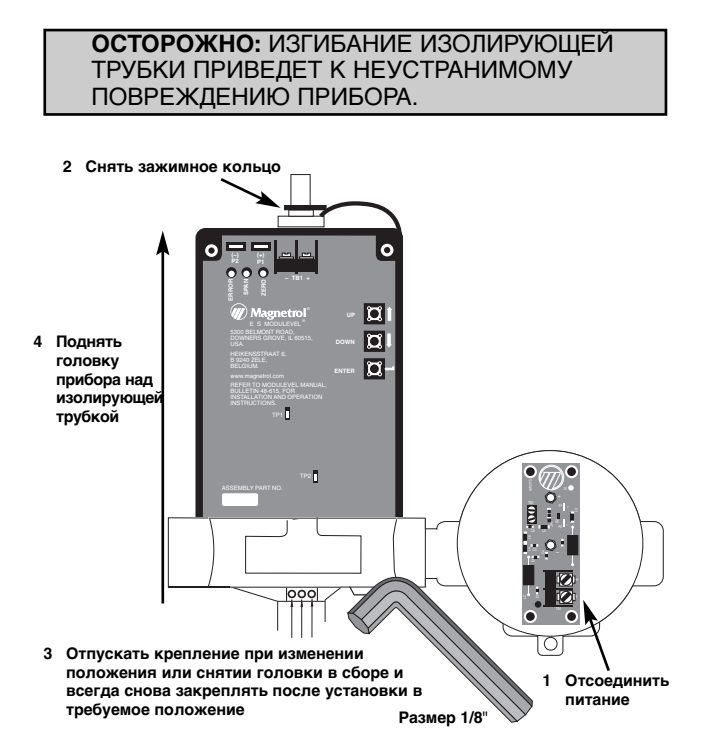

## **ДИФФЕРЕНЦИАЛЬНОГО ТРАНСФОРМАТОРА (ЛРДТ)**

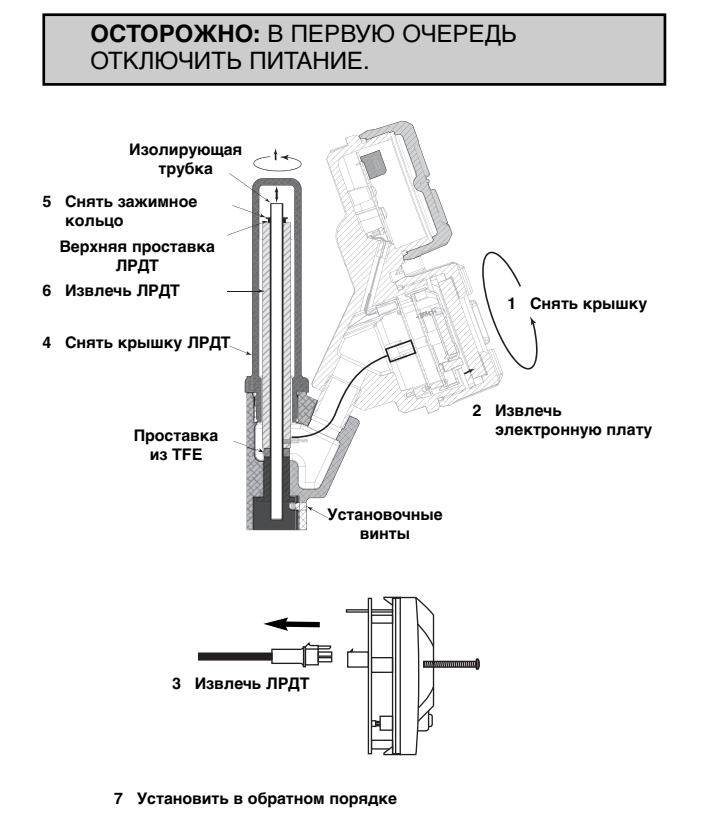

#### **СНЯТИЕ ЭЛЕКТРОННОЙ ГОЛОВКИ EZ ЗАМЕНА НА ЭЛЕКТРОННУЮ ГОЛОВКУ E3**

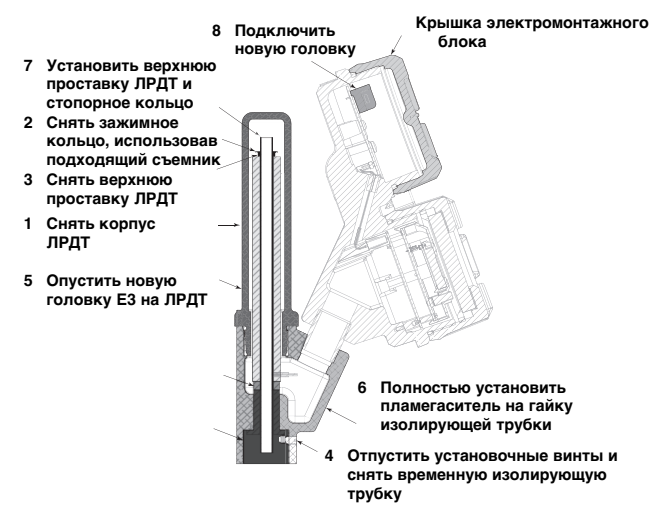

#### **ПРИМЕЧАНИЕ.**

**Перед монтажом необходимо снять транспортировочную изолирующую трубку. При выполнении калибровки следовать инструкции, приведенной на стр. 15.**

### **ЗАМЕНА ЛИНЕЙНО-РЕГУЛИРУЕМОГО ПРОВЕРКА СОПРОТИВЛЕНИЯ ОБМОТОК ЛРДТ**

- 1. С помощью мультиметра проверить первичную обмотку. Сопротивление на контактах 1 и 4 должно находиться приблизительно в диапазоне от 75 до 105 Ом.
- 2. Сопротивление вторичной обмотки (контакты 2 и 5 или 3 и 6) должно находиться приблизительно в диапазоне от 70 до 100 Ом. Если сопротивление находится вне этого диапазона, то заменить ЛРДТ.

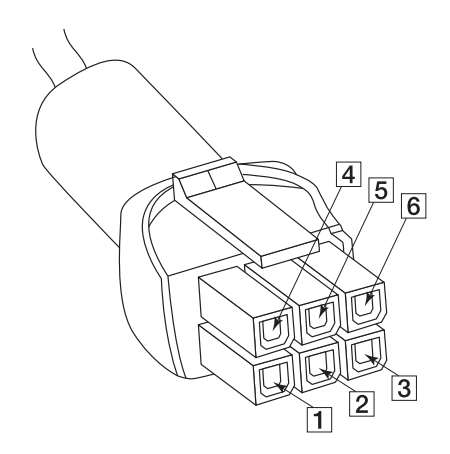

## **ЗАМЕНЯЕМЫЕ ИЗДЕЛИЯ**

Все запасные части для стандартных моделей. Проконсультируйтесь с заводом-изготовителем по вопросу замены частей модифицированных приборов (номер модели начинается с буквы Х).

СРОЧНАЯ ПОСТАВКА (ESP)

Для ряда моделей предусмотрена быстрая поставка (в пределах максимум 1 неделя после приема заказа) по программе срочной поставки (ESP).

Запчасти, доступные для быстрой поставки, условно обозначены серым цветом в таблицах выборки.

#### **Электронная головка**

Встроенная

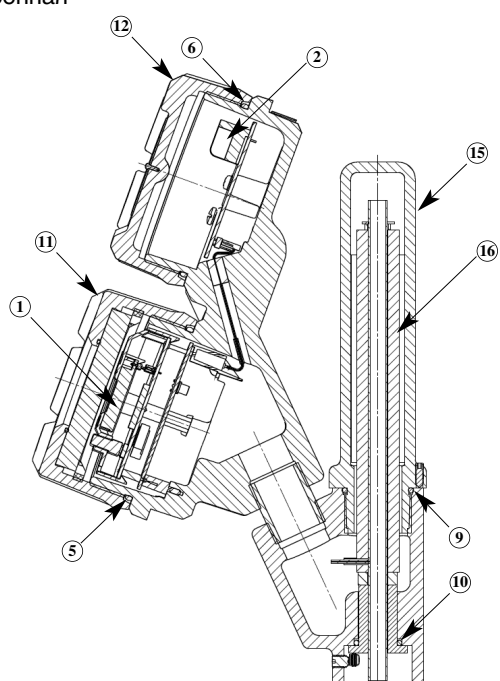

**Электронная головка** Выносная

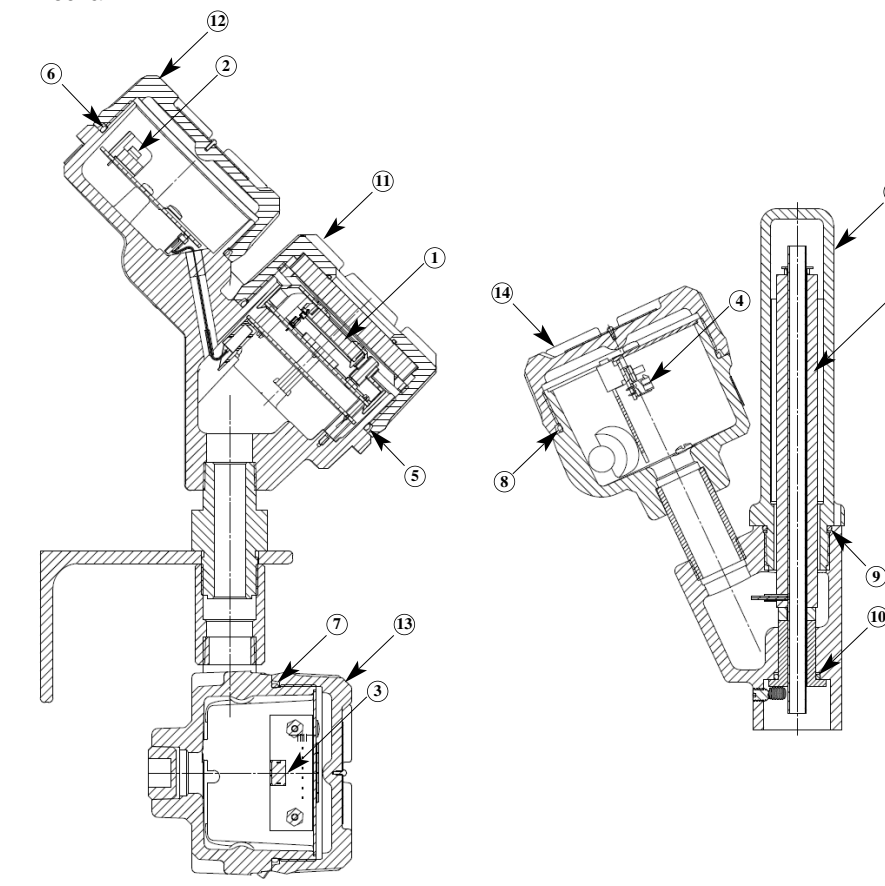

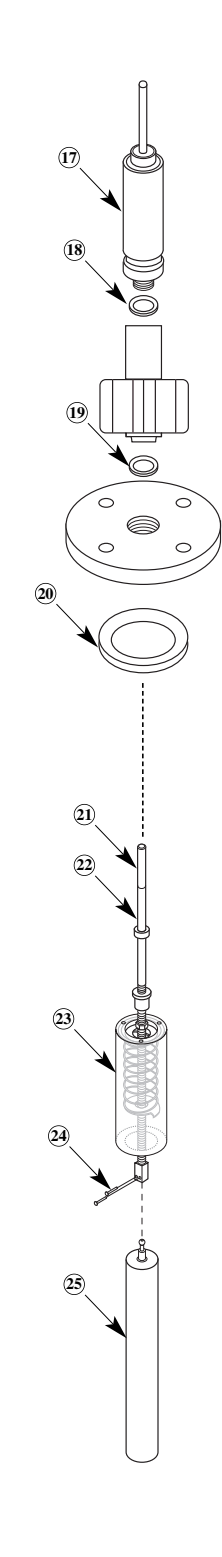

**<sup>16</sup>**

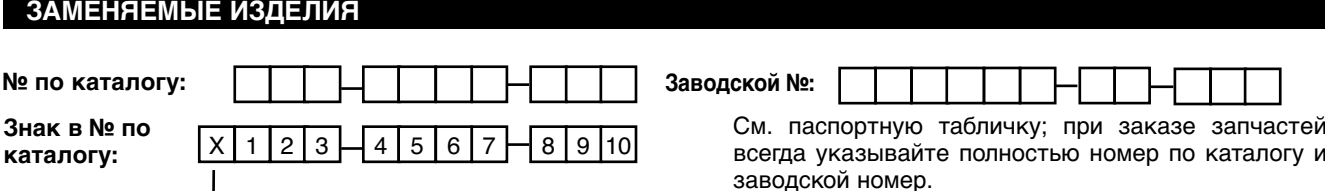

**X** = если имеются какие-либо отличия от стандартного номера по каталогу

**Внимание: Замена одной из следующих запчастей требует пользовательской калибровки отремонтированного прибора: позиции 1, 16, 22, 23, 25.**

Обратитесь к изготовителю для получения правильных номеров для запасных частей, указанных в таблицах ниже.

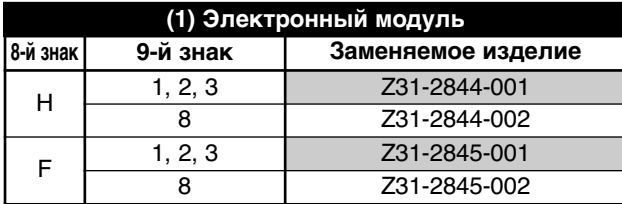

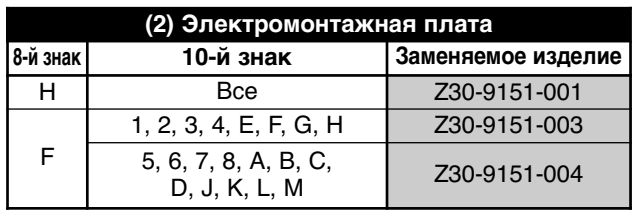

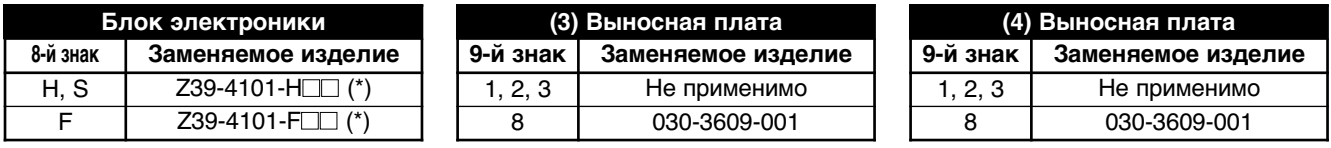

(\*) nn = цифра 9 + цифра 10 номера модели

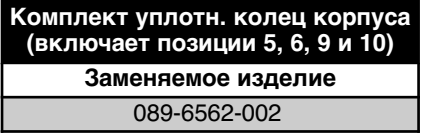

5, 6, A, B, J, K 036-4413-005 E, F 036-4410-003 G, H 036-4413-012

**(16) Комплект узла ЛРДТ -й знак Заменяемое изделие** 089-7827-007 089-7827-008 089-7827-009 089-7827-010 (\*)

(\*) включает сердечник (позиция 21)

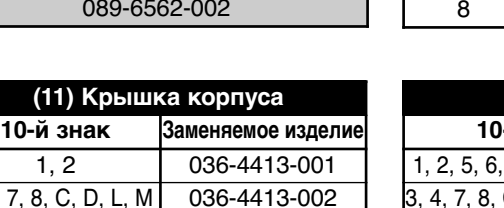

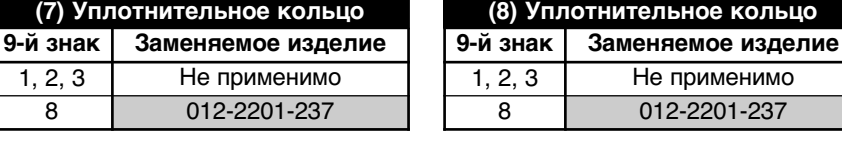

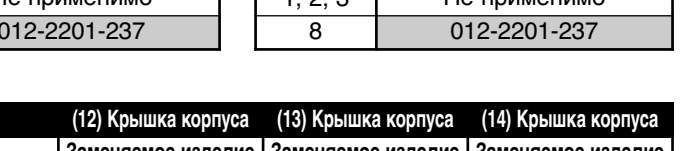

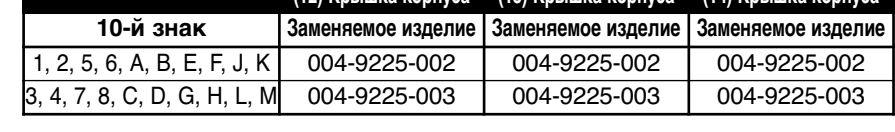

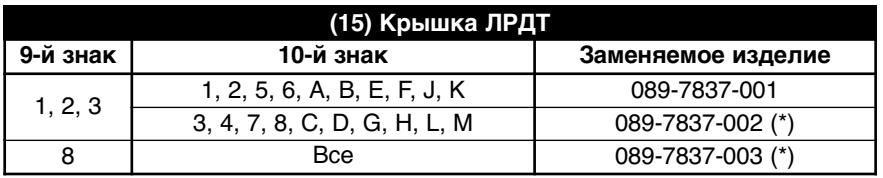

(\*) включает уплотнительное кольцо (позиция 9).

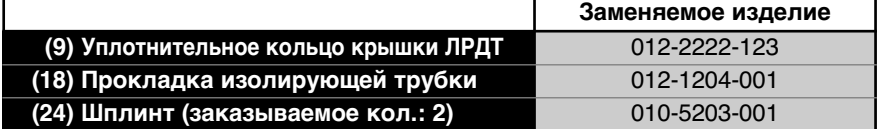

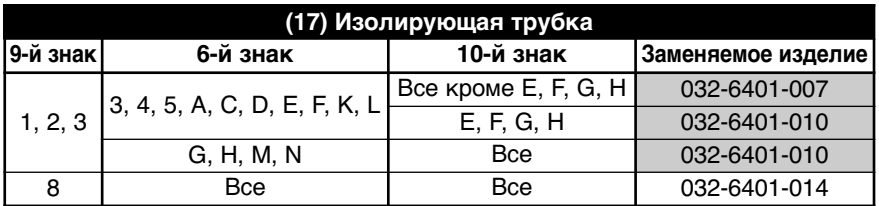

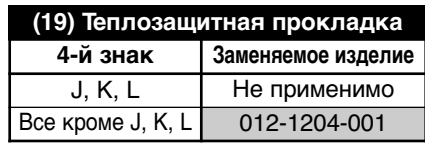

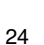

 $3, 4, 7, 8,$ 

**(20) Прокладка камеры / кольцевое соединение Примечание: не применимо, если символ 3 = 1, 2**

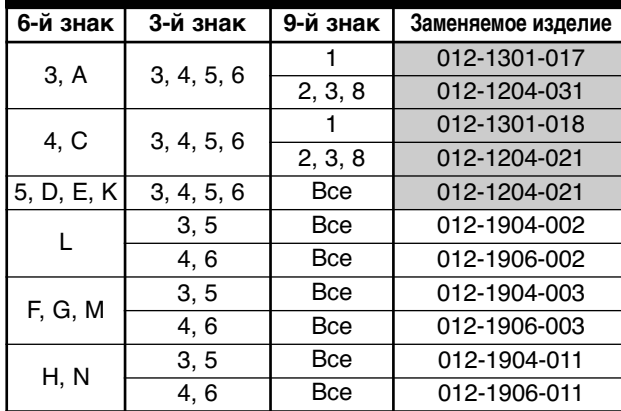

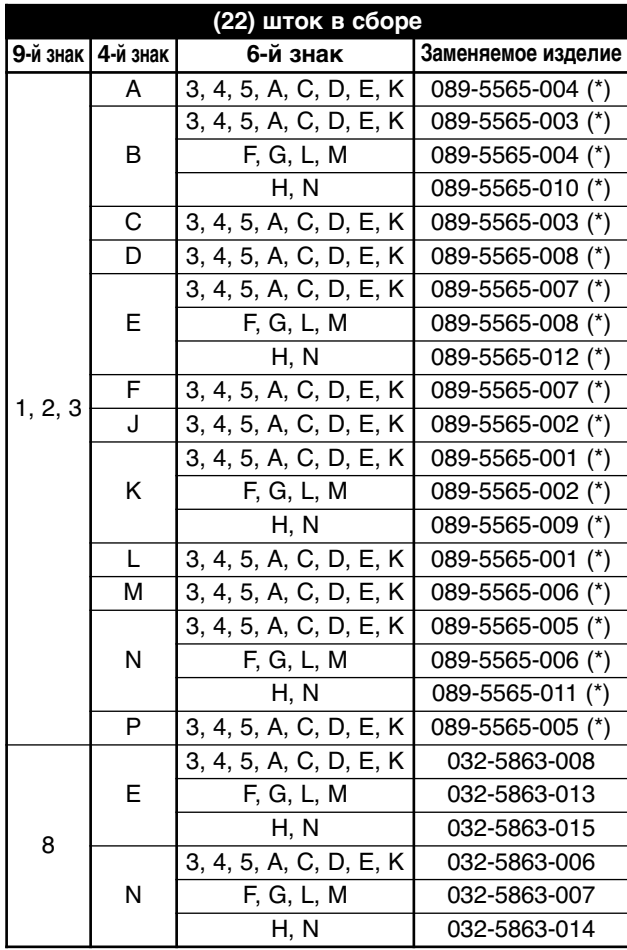

(\*) включает в себя сердечник (позиция 21)

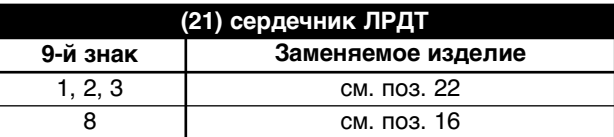

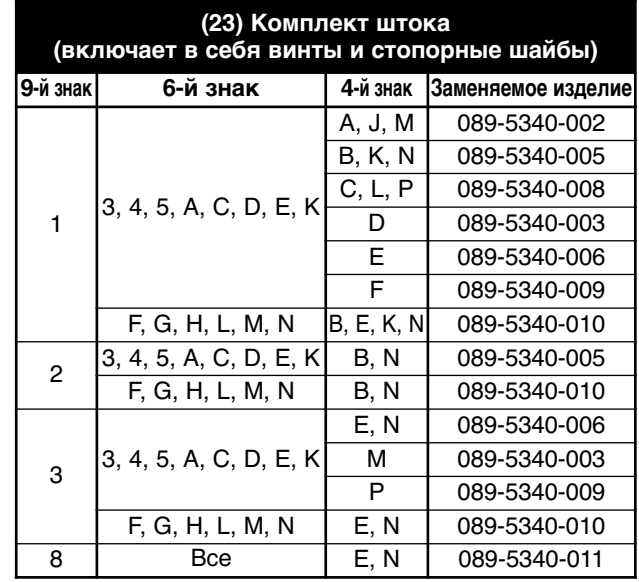

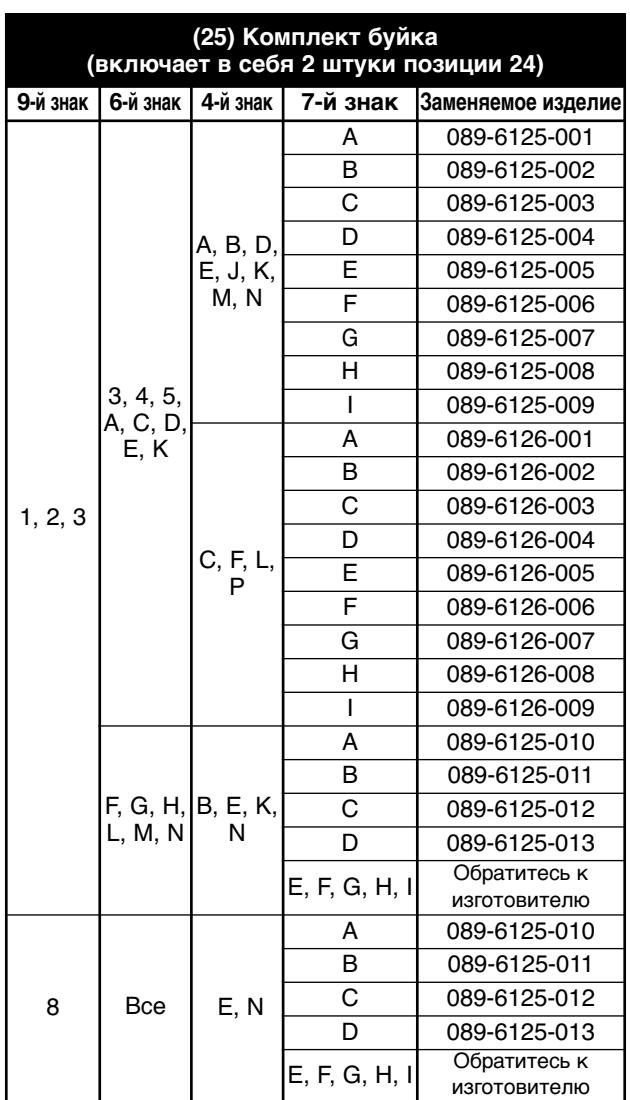

## **ФУНКЦИОНАЛЬНЫЕ / ФИЗИЧЕСКИЕ ХАРАКТЕРИСТИКИ**

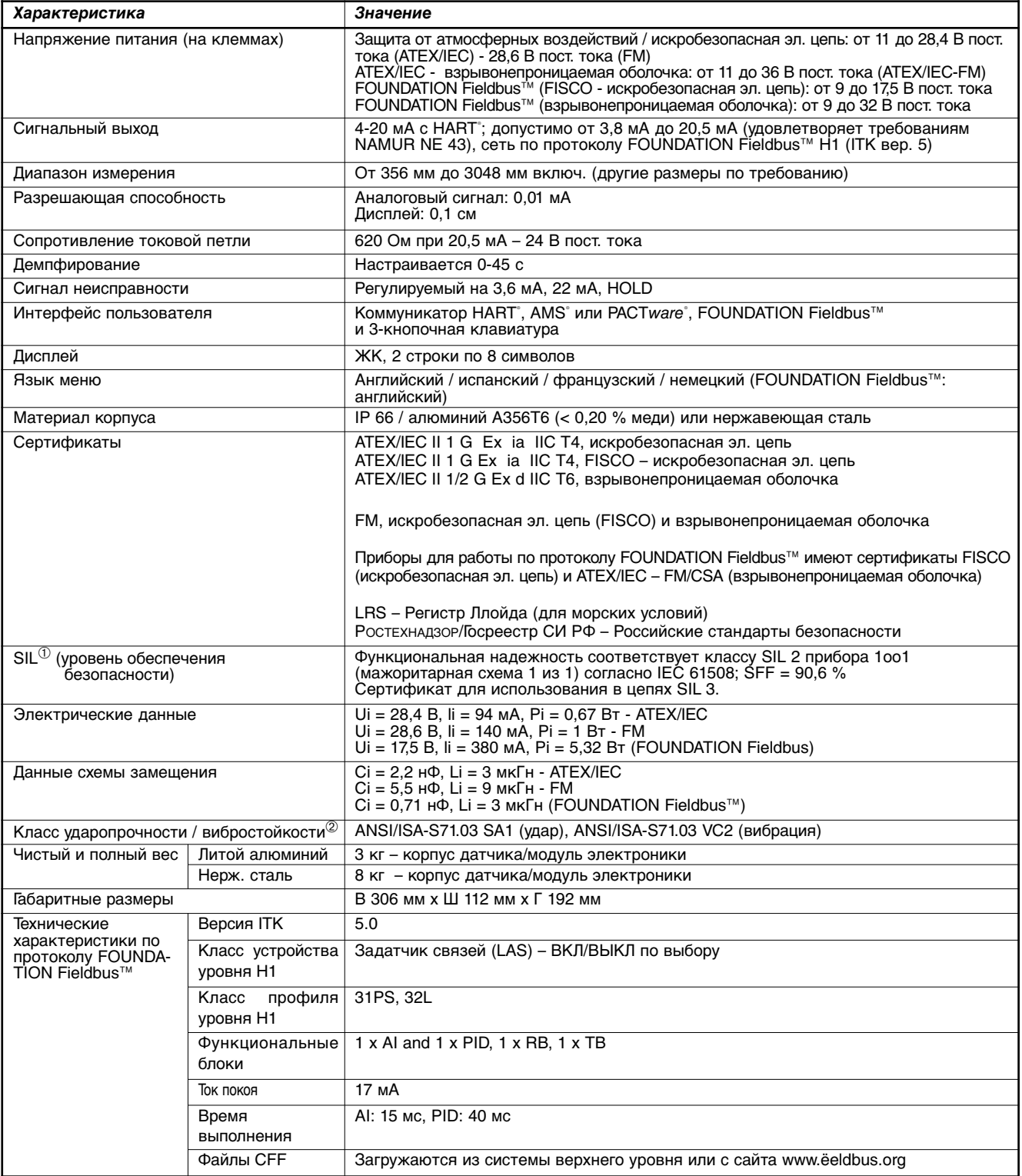

 $^{\circledR}$  Не применимо для приборов, работающих по протоколу FOUNDATION Fieldbus™.<br>② Только с алюминиевым корпусом. Не применимо к моделям с корпусом из нержавеющей стали.

## **РАБОЧИЕ ХАРАКТЕРИСТИКИ**

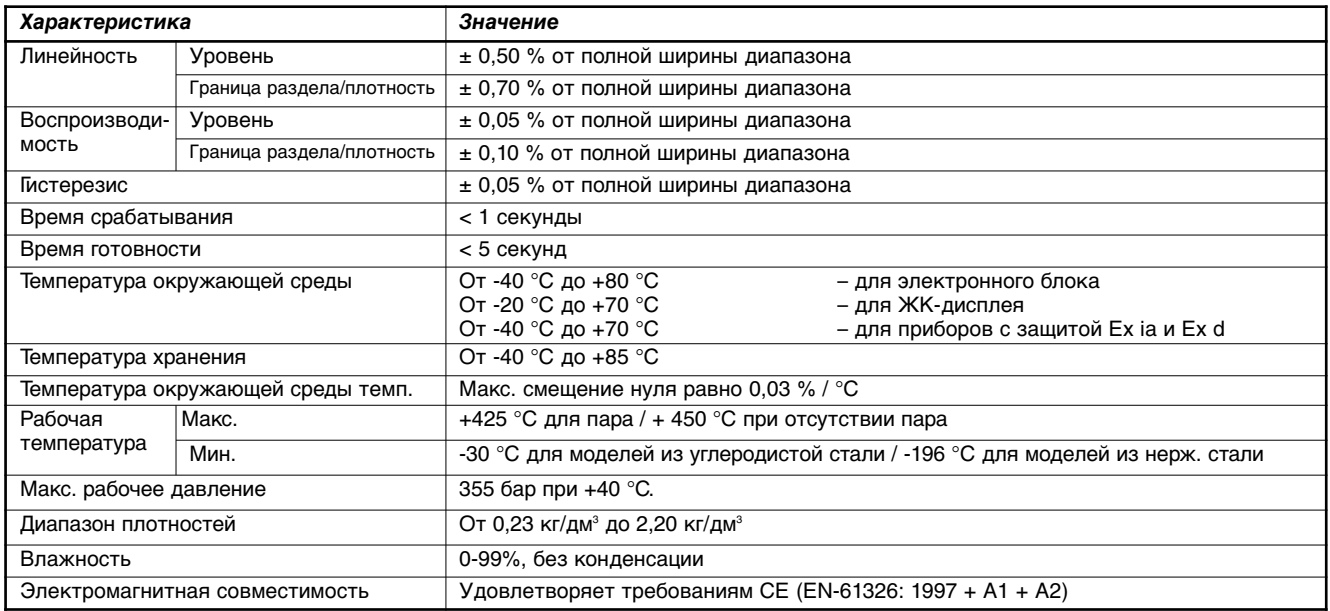

## **КОНСТРУКЦИОННЫЕ ПАРАМЕТРЫ**

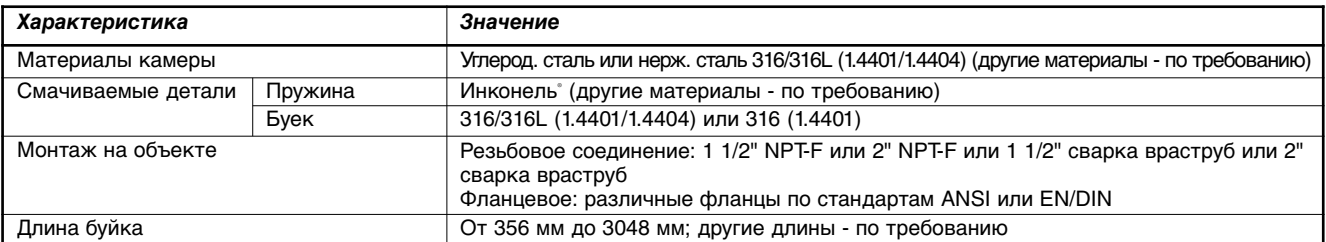

### **Электронная головка**

Встроенная **102 105 83** → **105** → **105** → **143 кабельных ввода**  $\rightarrow$ **102**  $\downarrow$ **235 кабельных ввода 295 89 45°**  $\frac{27}{4}$ **Ø 9,5 кабельных ввода**  $22 \times 12$  **72 98 167 70**  $\overline{\phantom{a}}$ **100 кабельных ввода Кабель заказывается отдельно (обратитесь к разделу "Данные для выбора/Опции"). 159 262 206**  $\mathscr{D}$ **103 70° Монтаж сверху Камера "бок / низ" Камера "бок / низ" Камера "бок / бок" E31/E32 - J/K/L E33/E34 - J/K/L E33/E34 - J/K/L E35/E36 - J/K/L 407 407 407 407**  $\blacksquare$  $\overline{a}$  $\overline{m}$ Ţ ¢ ¢ Ţ Ë Ţ  $\blacksquare$ **A A A A Диапазон уровней <sup>±</sup> <sup>2</sup> Ди уровней ± 2 Диапазон уровней <sup>±</sup> <sup>2</sup> Диапазон уровней 133 <sup>133</sup> <sup>133</sup>**  $\overline{\mathbf{v}}$ **C <sup>B</sup> Дренаж <sup>1</sup>" NPT-F (заглушка не поставляется)**  $\hat{B}$ **B**  $\rightarrow$ **Электронная головка** Встроенная Выносная

Выносная

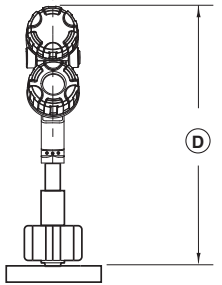

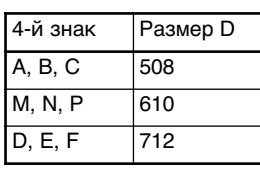

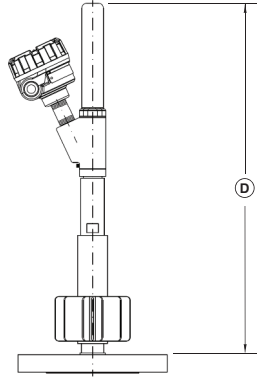

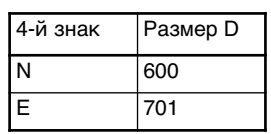

## **Размер A для всех моделей**

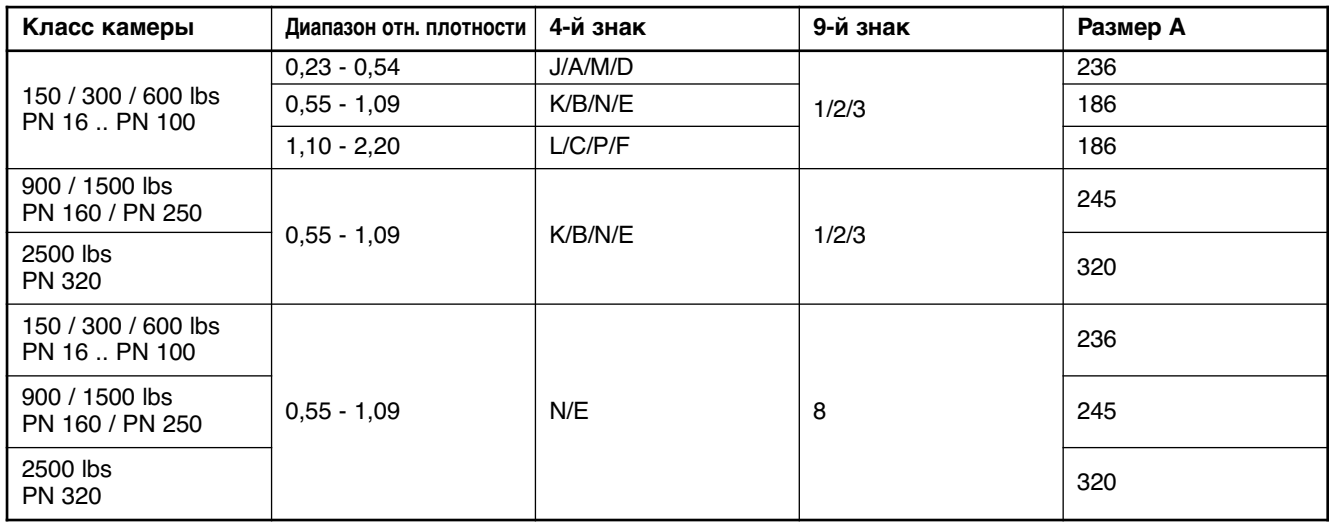

## **Размеры B и C для моделей с внешней камерой (E33/E34/E35/E36)**

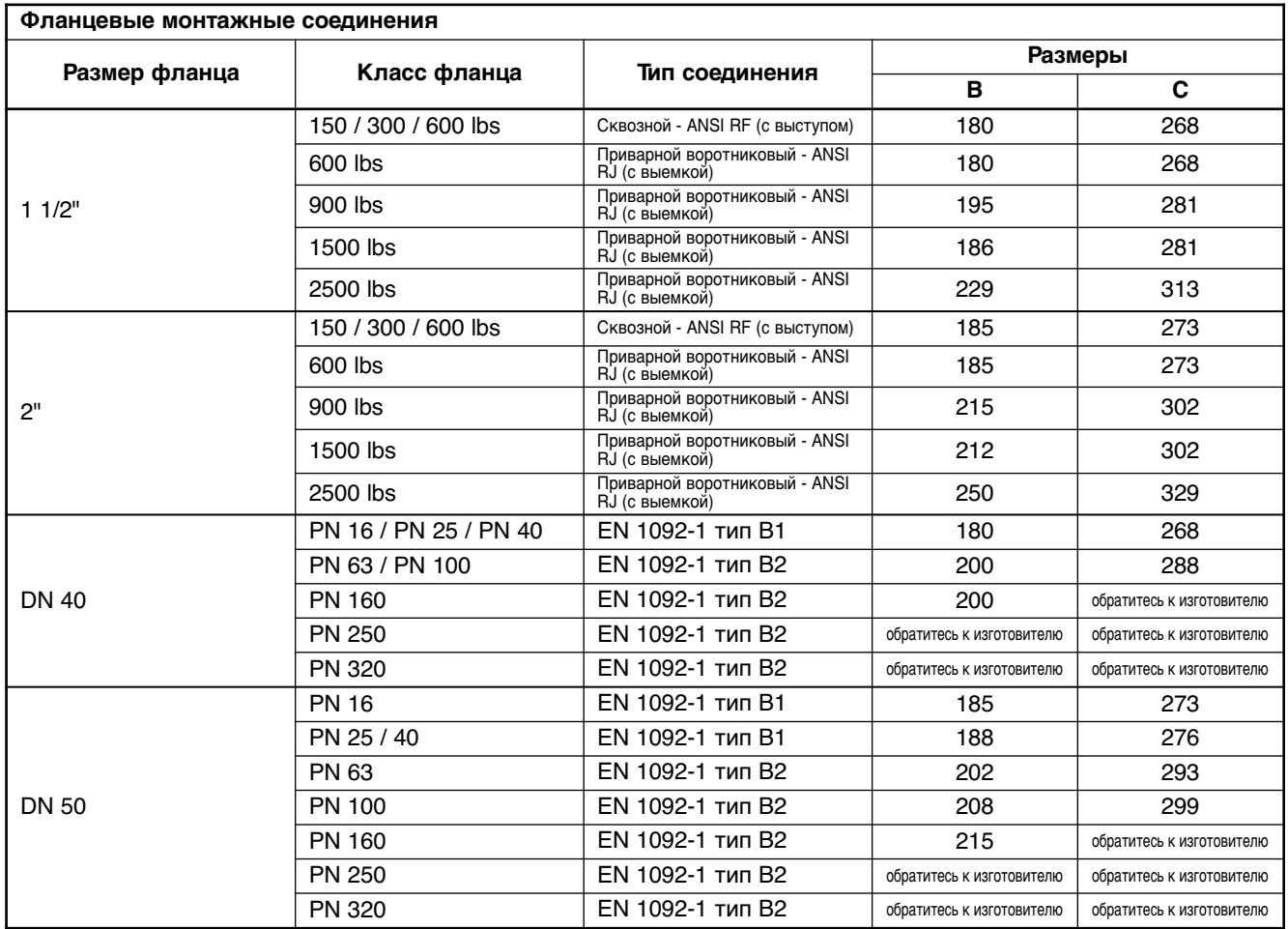

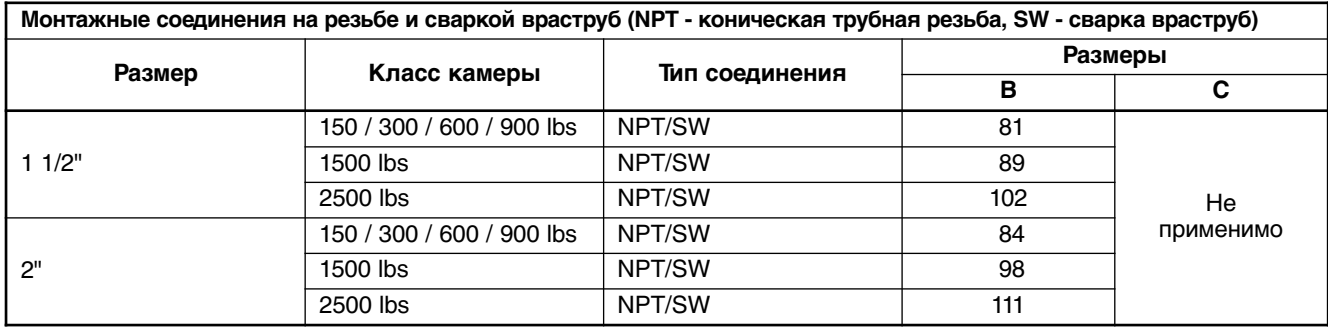

## **ВЫБОР МОДЕЛИ**

### **Полный комплект измерительной системы включает в себя:**

- 1. Один код заказа для укомплектованного уровнемера E3 Modulevel<sup>®</sup>.
- 2. По дополнительному заказу:
	- Регулируемая подвеска буйка для приборов, монтируемых на резервуар сверху; длина троса 2,5 м. Код для заказа **032-3110-004**; требуется, если расстояние между верхом буйка и стыком фланца > размера **A** (см. Размеры) + 60 мм.
	- Бесплатно: E3 Modulevel DTM (PACTware™) можно скачать с сайта www.magnetrol.com.
	- Соединительный кабель, используемый с выносной электроникой (6-жильный/экранированный, не подходит для взрывонепроницаемого корпуса по ATEX/IEC. Обратитесь к заводу за подходящим соединительным кабелем для взрывонепроницаемого корпуса.

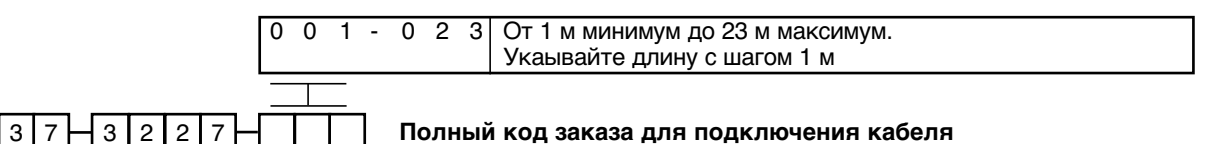

## **ОБОЗНАЧЕНИЯ МОДЕЛЕЙ ДЛЯ ЭКСПЛУАТАЦИИ ПРИ ОТСУТСТВИИ ПАРА (макс. 600 lbs)**

## НОМЕР БАЗОВОЙ МОДЕЛИ

Модели из углеродистой стали

Модели из нержавеющей стали

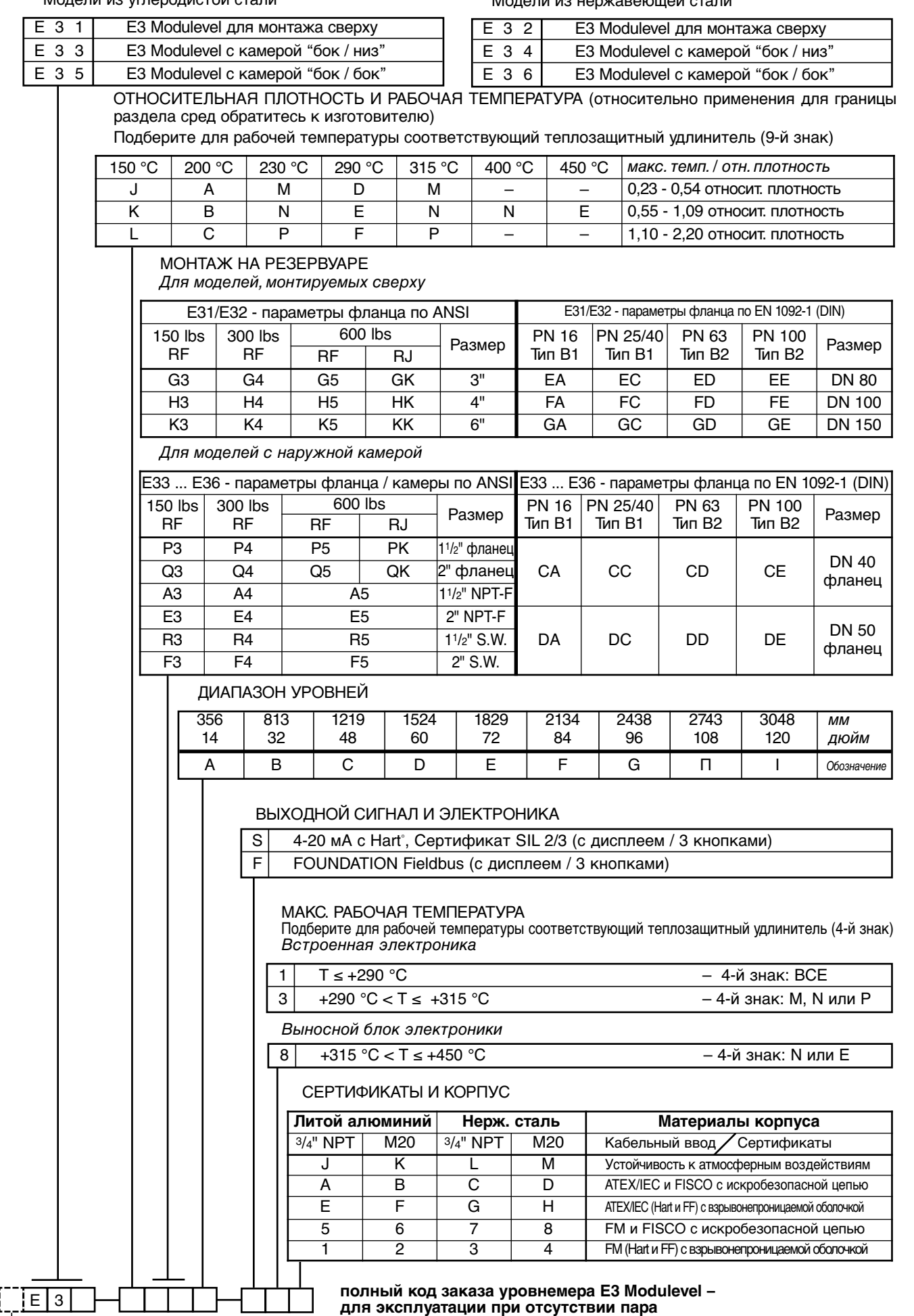

## **ОБОЗНАЧЕНИЯ МОДЕЛЕЙ ДЛЯ ЭКСПЛУАТАЦИИ ПРИ НАЛИЧИИ ПАРА (макс. 600 lbs)**

## НОМЕР БАЗОВОЙ МОДЕЛИ

Модели из углеродистой стали

Модели из нержавеющей стали

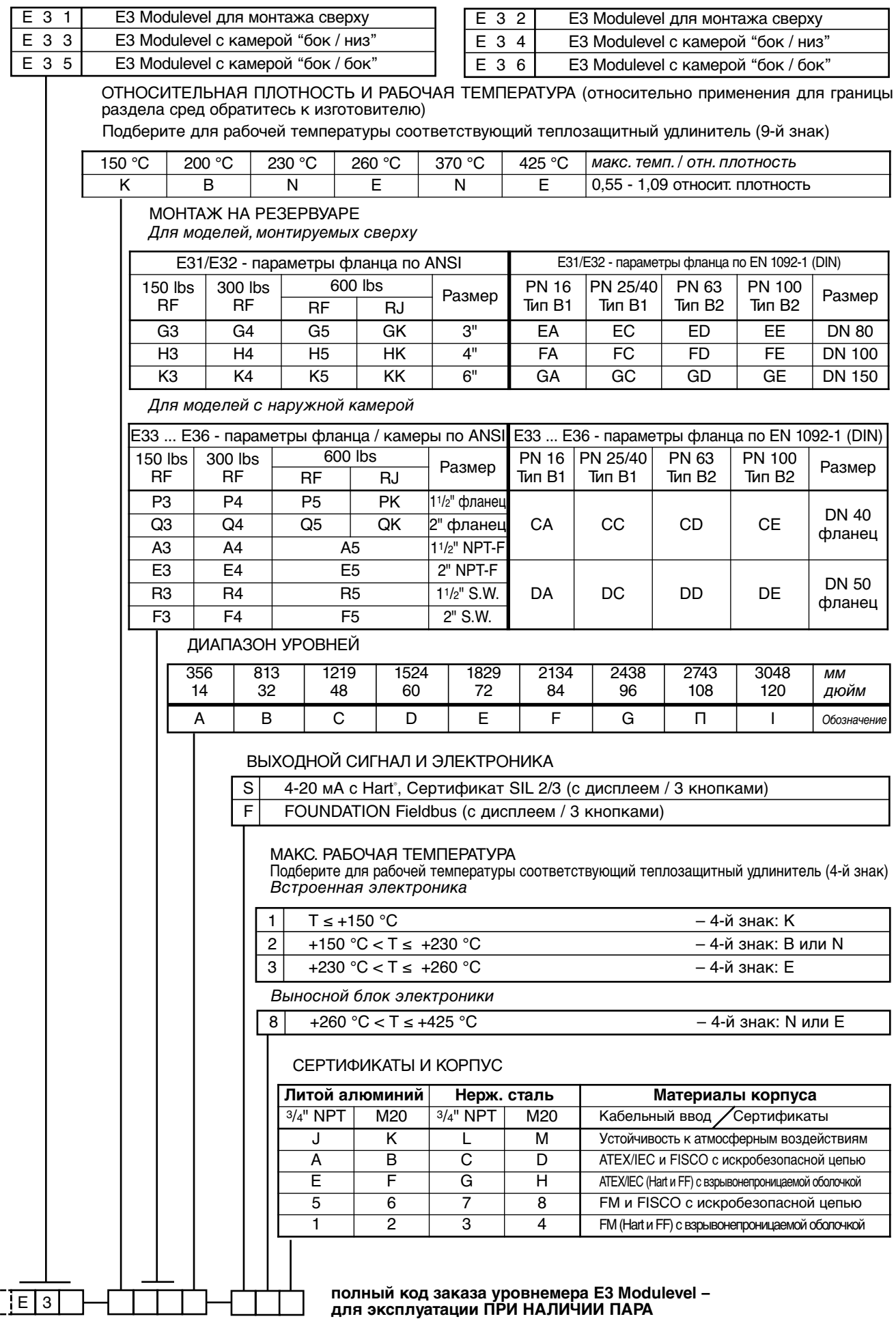

 $32^{\frac{1}{2}}$ 

 $\overline{C}$ 

## **ОБОЗНАЧЕНИЯ МОДЕЛЕЙ ДЛЯ ЭКСПЛУАТАЦИИ ПРИ ОТСУТСТВИИ ПАРА (от 900 lbs до 2500 lbs)**

## НОМЕР БАЗОВОЙ МОДЕЛИ

Модели из углеродистой стали

 $E \ 3 \ 1$   $E$ 3 Modulevel для монтажа сверху Е 3 3 | Е3 Modulevel с камерой "бок / низ" Модели из нержавеющей стали

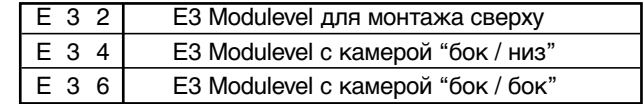

#### <sup>E</sup> <sup>3</sup> **полный код заказа уровнемера E3 Modulevel – для эксплуатации ПРИ ОТСУТСТВИИ ПАРА и высокого давления** МОНТАЖНОЕ СОЕДИНЕНИЕ Для моделей, монтируемых сверху ОТНОСИТЕЛЬНАЯ ПЛОТНОСТЬ И РАБОЧАЯ ТЕМПЕРАТУРА (относительно применения для границы раздела сред обратитесь к изготовителю) E35 E3 Modulevel с камерой "бок / бок" Подберите для рабочей температуры соответствующий теплозащитный удлинитель (9-й знак) E31/E32 - параметры фланца по ANSI Размер E31/E32 - параметры фланца по EN 1092-1 (DIN) 900 lbs | 1500 lbs | 2500 lbs | Размер **|** PN 160 | PN 250 | PN 320 | Размер R. 1500 lbs RJ 2500 lbs  $RJ$ <sup> $<sup>0</sup>$ </sup></sup> PN 160 Тип B2 PN 250 Тип B2 PN 320 Тип B2 GL | – | – | 3" | EF | EG | EH | DN 80 HL | HM | HN | 4" **|** FF | FG | FH | DN 100 KL | KM | KN | 6" | GF | GG | GH | DN 150 Для моделей с наружной камерой E33...E36 - параметры фланца / камеры по ANSI Размер E33 ... E36 - параметры фланца по EN 1092-1 (DIN) 900 lbs | 1500 lbs | 2500 lbs | Размер | PN 160 | PN 250 | PN 320 | Размер RJ 1500 lbs RJ 2500 lbs  $RJ$ <sup> $\oplus$ </sup> PN 160 Тип B2 PN 250 Тип B2 PN 320 Тип B2 PL PM PN 1<sup>1</sup>/2" фланец<br>Ol OM ON 2" фланец  $CF$  CG CH  $DDN 40$ QL QM QN 2" фланец CF CG CH фланец AL AM AN 1<sup>1</sup>/<sub>2</sub>" NPT-F EL EM EN 2" NPT-F  $DF$  DG DH  $BDS0$ фланец RL RM RN 1<sup>1</sup>/2" SW<br>FL FM FN 2" SW  $2"$  SW СЕРТИФИКАТЫ И КОРПУС **Литой алюминий Нерж. сталь Материалы корпуса** 3/4" NPT | M20 | 3/4" NPT | M20 | Кабельный ввод / Сертификаты J K L M Устойчивость к атмосферным воздействиям **A B C D ATEX/IEC и FISCO с искробезопасной цепью**<br> **E** F G H ATEX/IEC (Нати FF) с взоывонепроницаемой оболочкой E F G H ATEX/IEC (Hart <sup>и</sup> FF) <sup>с</sup> взрывонепроницаемой оболочкой 5 6 7 8 FM и FISCO с искробезопасной цепью 1 2 3 4 FM (Нагt и FF) с взрывонепроницаемой оболочкой <sup>➀</sup> Макс. <sup>355</sup> бар при +40 °C ДИАПАЗОН УРОВНЕЙ 356 | 813 | 1219 | 1524 | 1829 | 2134 | 2438 | 2743 | 3048 | мм 14 | 32 | 48 | 60 | 72 | 84 | 96 | 108 | 120 | дюйм AB C D E F G П I Обозначение 150 °C 200 °C 230 °C 290 °C 315 °C 400 °C 450 °C макс. темп. / отн. плотность  $K$  | В | N | Е | N | N | Е | 0,55 - 1,09 относит. плотность МАКС. РАБОЧАЯ ТЕМПЕРАТУРА Подберите для рабочей температуры соответствующий теплозащитный удлинитель (4-й знак) *Встроенная электроника*  $1 \times +290 \, \degree$ C – 4-й знак: ВСЕ  $3$  +290 °C < T ≤ +315 °C –  $-4$ -й знак: N  $8 \mid 4315 \degree C < \top \le 450 \degree C$  – 4-й знак: N или E *Выносной блок электроники* ВЫХОДНОЙ СИГНАЛ И ЭЛЕКТРОНИКА S | 4-20 мА с Hart°, Сертификат SIL 2/3 (с дисплеем / 3 кнопками) F FOUNDATION Fieldbus (с дисплеем / 3 кнопками)

## **ОБОЗНАЧЕНИЯ МОДЕЛЕЙ ДЛЯ ЭКСПЛУАТАЦИИ ПРИ НАЛИЧИИ ПАРА (от 900 lbs до 2500 lbs)**

## НОМЕР БАЗОВОЙ МОДЕЛИ

Модели из углеродистой стали

E33 E3 Modulevel с камерой "бок / низ"

Модели из нержавеющей стали

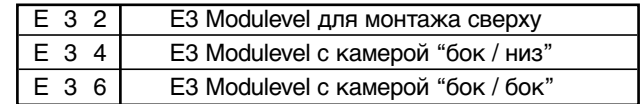

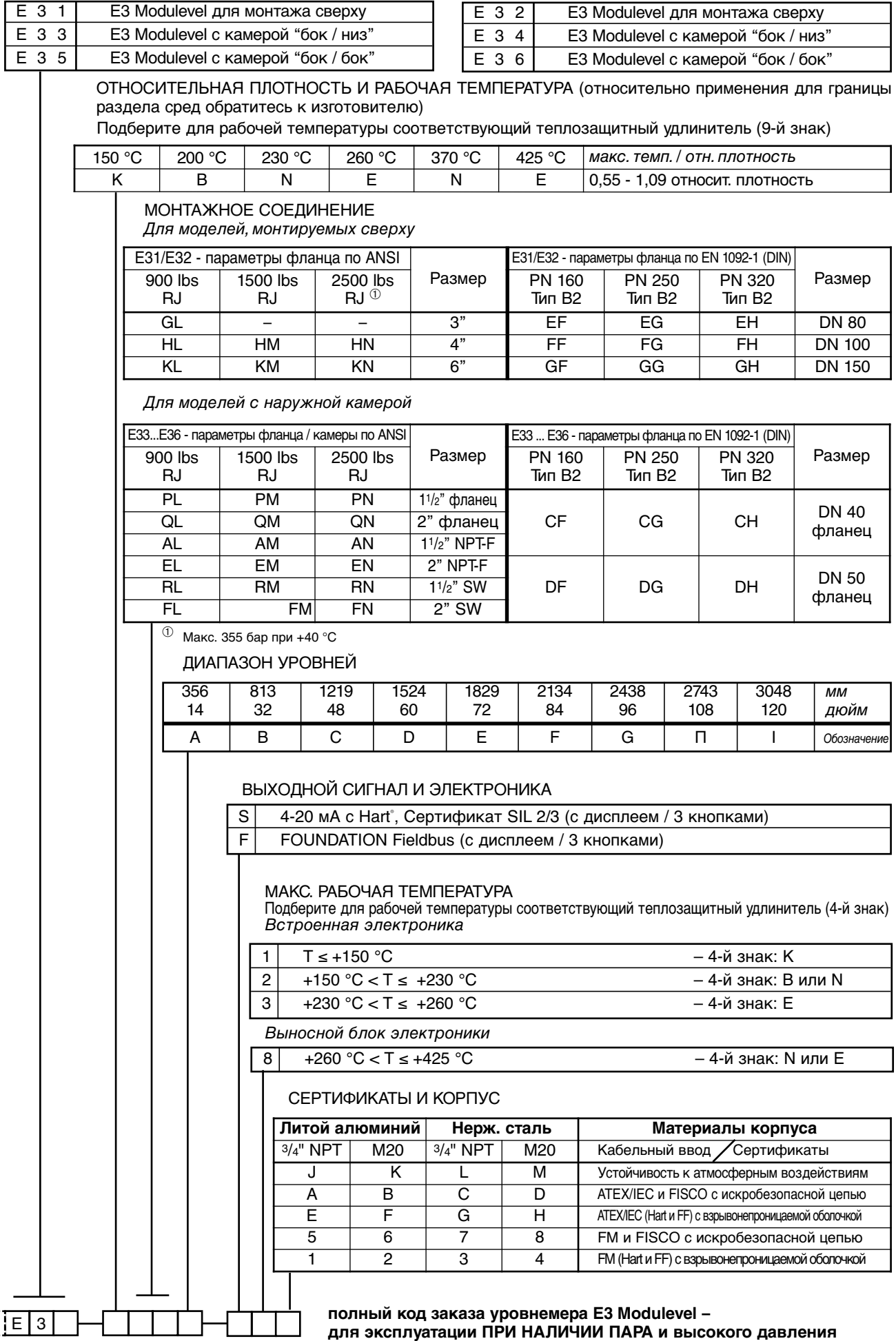

Ę

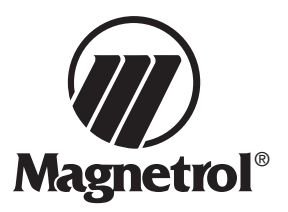

## Прибор E3 Modulevel буйкового типа Перечень параметров конфигурации

Сделайте копию бланка и сохраните данные по параметрам конфигурации на случай появления неисправностей и для справок. (данные могут быть также распечатаны из программы PACТware c функцией печати онлайн параметризации).

#### **Обозначения**

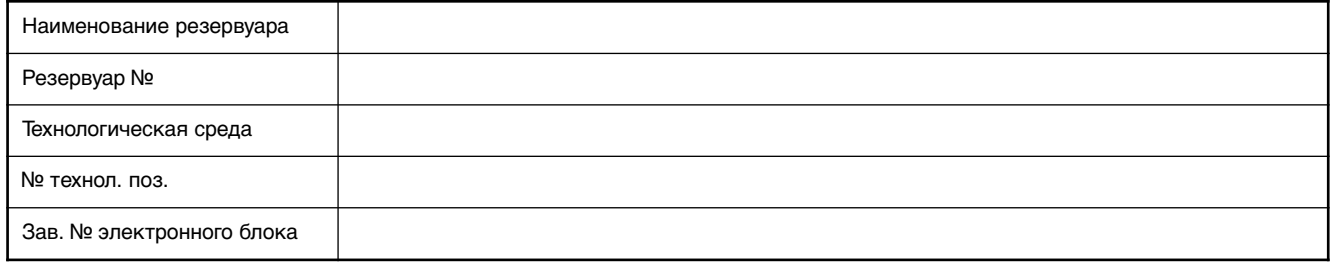

## **Конфигурации**

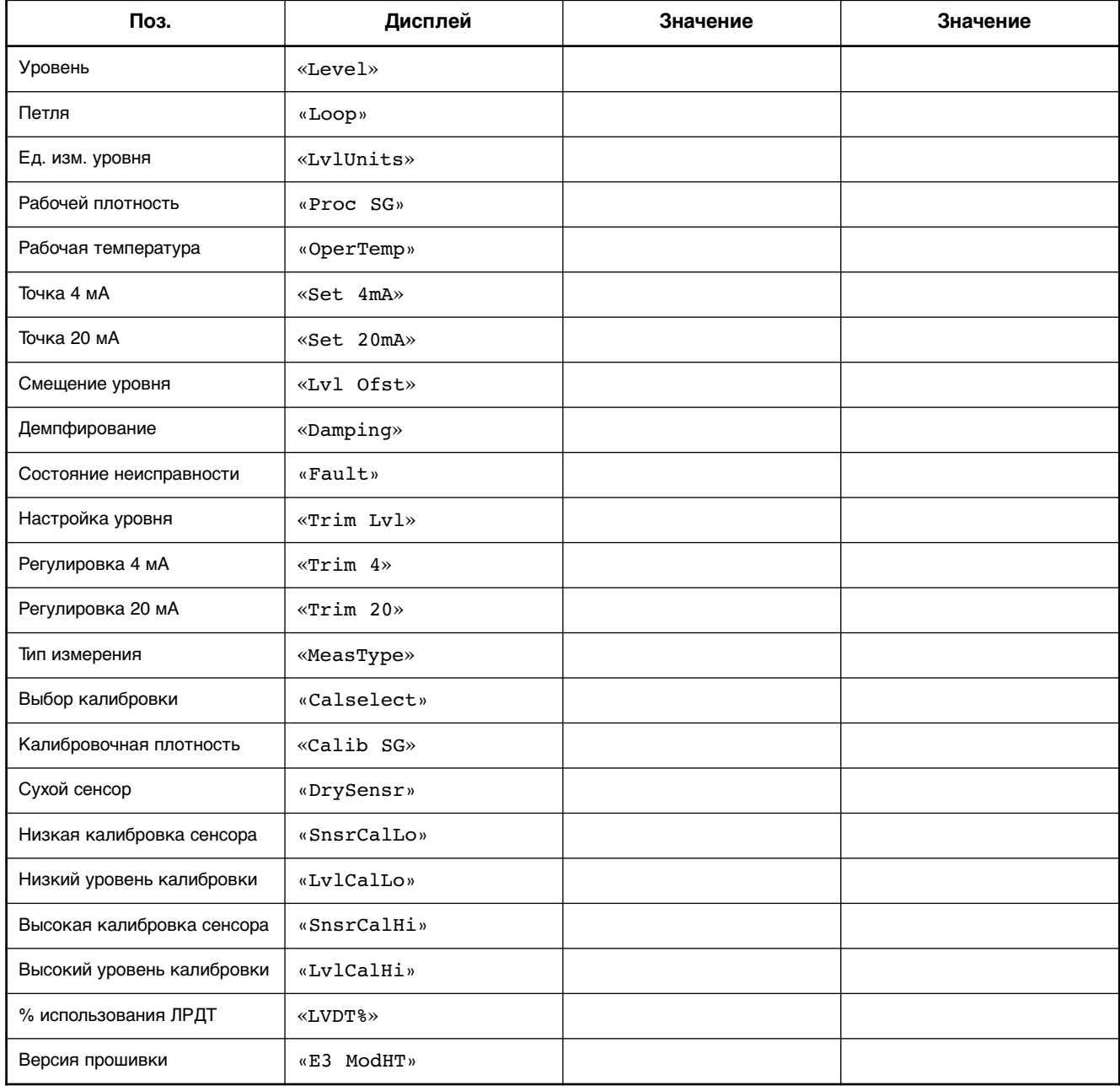

## **ВАЖНО**

#### **ПРАВИЛА ОБСЛУЖИВАНИЯ ЗАКАЗЧИКОВ**

Владельцы изделий компании Magnetrol могут потребовать возврата изделия или любой его части изготовителю для ремонта или замены. Ремонт или замена будут произведены немедленно. Компания Magnetrol International произведет ремонт или замену изделия бесплатно для покупателя (или владельца), *не считая расходов на транспортировку,* если:

- а) возврат сделан в пределах гарантийного срока, и
- б) при осмотре на заводе будет установлено, что причиной неисправности является дефект материала или изготовления.

Если неисправность является следствием условий, нам не подконтрольных, или на нее **НЕ** распространяется гарантия, то владельцу будет предъявлен счет за работу и за детали, потребовавшиеся для ремонта или замены. В некоторых случаях может оказаться целесообразным выслать запчасти либо, в особых случаях, новое изделие целиком для замены имеющегося оборудования до того, как оно будет возвращено. Если это окажется желательным, то сообщите на завод номер модели и заводской номер подлежащего замене устройства. В подобных случаях размер суммы за возвращенные материалы будет определяться исходя из объема действия гарантии.

В случае неправильного использования, претензии по прямым и косвенным убыткам не принимаются.

## **ПОРЯДОК ВОЗВРАТА**

Для того чтобы мы могли эффективно работать с возвращаемыми материалами, вам необходимо получить от изготовителя форму "Согласие на возврат материалов". Данная форма должна обязательно сопровождать каждый материал, подлежащий возврату. Данную форму можно получить в местном представительстве компании, либо обратившись на завод. Просим Вас сообщить следующие сведения:

- 1. Покупатель
- 2. Описание материала
- 3. Заводской номер и номер для ссылок
- 4. Желаемые меры
- 5. Причина возврата
- 6. Сведения о рабочих условиях

Любое изделие, находившееся в эксплуатации, перед его возвратом на завод-изготовитель должно быть очищено с соблюдением соответствующих правил техники безопасности и охраны труда, действующих у владельца прибора.

Снаружи транспортировочной тары или коробки должен быть прикреплен листок данных о безопасности материалов (MSDS).

Отправка материалов на завод должна осуществляться только после предварительной оплаты расходов на транспортировку. Компания Magnetrol *не принимает* материалы, расходы на транспортировку которых не оплачены. Все заменяемые детали и изделия будут отправляться на условиях франко-завода.

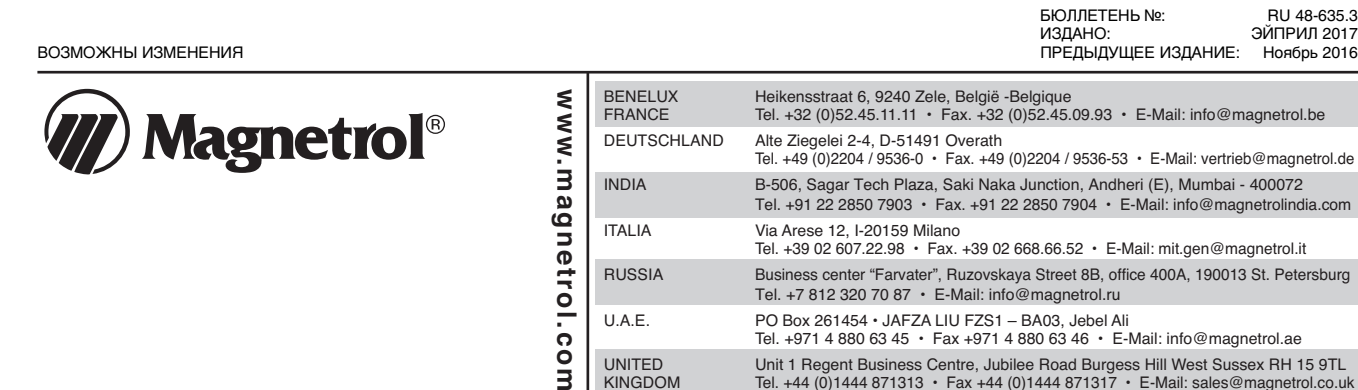

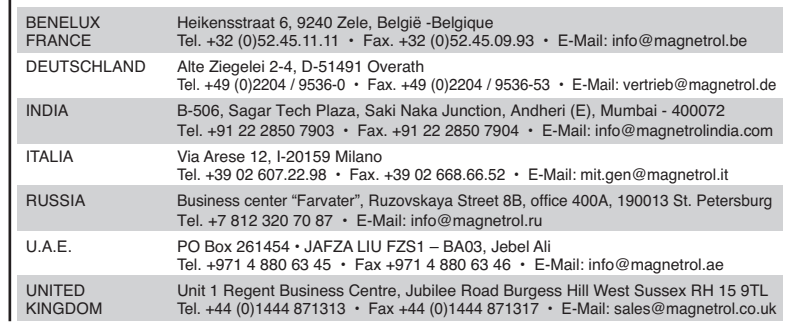

ЭЙПРИЛ 2017